# Shell Unix

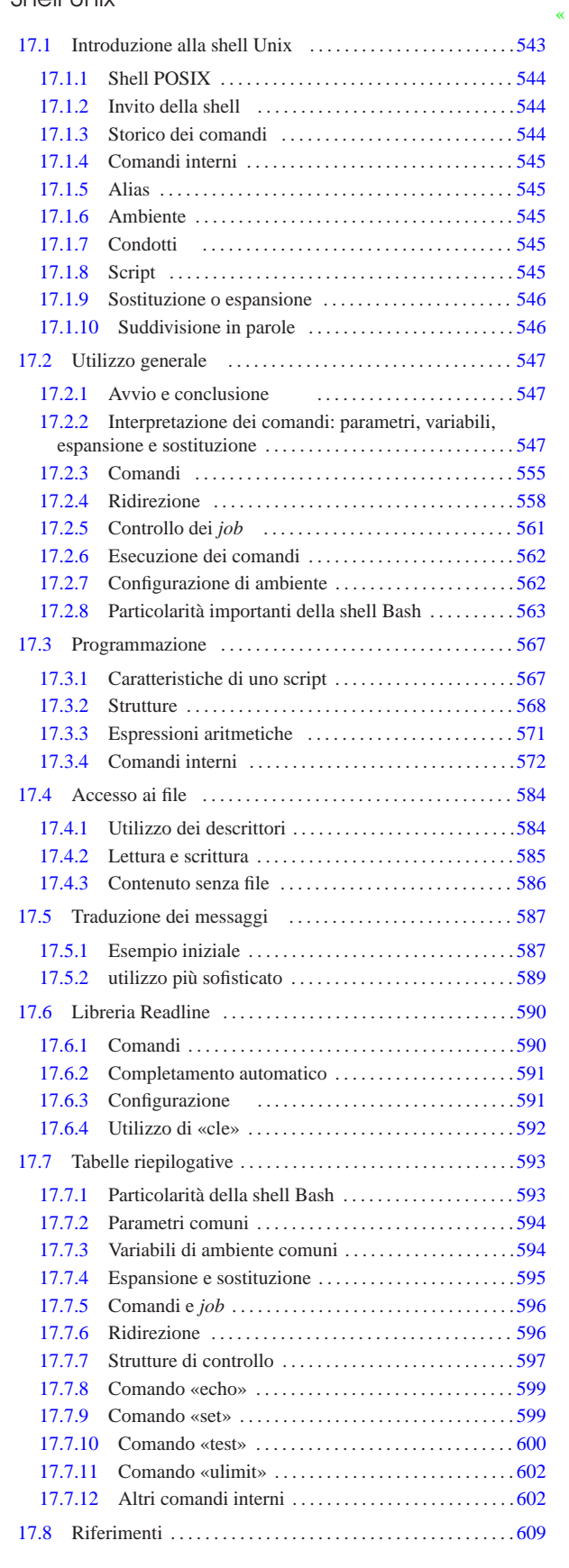

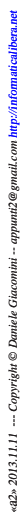

.inputrc 565 591 .profile 547 case 568 exit 547 for 568 getopts 580 gettext.sh 587 if 569 inputrc 565 591 profile 547 set 582 until 570 while 570 \$ENV 547 \$OPTARG 580 \$OPTIND 580

#### 17.1 Introduzione alla shell Unix

La shell è il programma più importante in un sistema operativo, dopo il kernel. È in pratica il mezzo con cui si comunica con il sistema e attraverso il quale si avviano e si controlla l'esecuzione degli altri programmi.

La shell ha questo nome (conchiglia) perché di fatto è la superficie con cui l'utente entra in contatto quando vuole interagire con il sistema: la shell che racchiude il kernel.

Una shell è qualsiasi programma in grado di consentire all'utente di interagire con il sistema. Può trattarsi di qualcosa di molto semplice come una riga attraverso cui è possibile digitare dei comandi, oppure un menù di comandi già pronti, o un sistema grafico a icone, o qualunque altra cosa possa svolgere questo compito. Nei sistemi Unix si usano ancora shell a riga di comando, ma queste, anche se povere esteticamente, sono comunque molto potenti e difficilmente sostituibili.

La shell tipica di un sistema Unix è l'interprete di un linguaggio di programmazione orientato all'avvio e al controllo di altri programmi. Questo interprete è in grado di eseguire quanto richiesto da un utente attraverso una riga di comando in modo interattivo, oppure di eseguire un file script, scritto nel linguaggio della shell.

In origine esisteva una sola shell nei sistemi Unix; ovvero la «shell Unix». Attualmente le cose non sono più così e si fa riferimento alla shell storica con il nome del suo autore, Steve R. Bourne, pertanto si parla piuttosto di shell Bourne. La shell Bourne originale ha subito molti rimaneggiamenti e ne esistono diverse varianti e riscritture complete. In generale, a causa di queste diversificazioni conviene fare riferimento allo standard POSIX.

#### 17.1.1 Shell POSIX «

Le shell derivate da quella di Bourne che dichiarano di essere aderenti allo standard POSIX sono molte, purtroppo con tante piccole differenze tra di loro. Meritano attenzione, in particolare, la shell Bash,<sup>1</sup> ovvero *Bourne again shell*, predisposta per la massima compatibilità POSIX, ma ricca di estensioni proprie, e la shell Ash,<sup>2</sup> ovvero *Almquist shell*, usata soprattutto nei sistemi BSD.

#### 17.1.2 Invito della shell

«

«

Quando una shell attende ed esegue i comandi impartiti dall'utente, si trova in una modalità di funzionamento interattivo. La disponibilità da parte della shell di ricevere comandi viene evidenziata dall'apparizione sullo schermo del terminale di un messaggio di invito o *prompt*. Questo, per lo più, è composto da simboli e informazioni utili all'utente per tenere d'occhio il contesto in cui sta operando.

In questo senso, l'invito è un elemento importante della shell, tenendo conto soprattutto della possibilità di configurarlo in base alle proprie esigenze. Il concetto di «invito» riguarda tutti i programmi che richiedono un'interazione con l'utente attraverso una riga di comando.

17.1.3 Storico dei comandi

Lo storico dei comandi è un registro degli ultimi comandi inseriti dall'utente<sup>3</sup> Quando la shell lo gestisce, l'utente è in grado di ripescare facilmente un comando utilizzato poco prima, senza doverlo riscrivere completamente, con la possibilità di modificarlo o di completarlo.

#### Shell Unix  $545$

«

#### 17.1.4 Comandi interni

Le shell POSIX e la maggior parte delle altre, mettono a disposizione dei comandi interni (o comandi incorporati) che vengono richiamati nello stesso modo con cui si avvia un programma normale. Solitamente, se esiste un programma con lo stesso nome di un comando interno, è il comando ad avere la precedenza, ma logicamente, i programmi standard che hanno lo stesso nome di comandi interni delle shell principali, svolgono di norma un compito simile, anche se non necessariamente identico.

Spesso, questo fatto è causa di equivoci fastidiosi: alle volte non si è in grado di capire il motivo per il quale un certo programma non funziona esattamente come ci si aspetterebbe.

#### 17.1.5 Alias

Le shell POSIX e altre permettono la definizione di nuovi comandi in forma di *alias* di comandi già esistenti. L'utilità di questo sta nella possibilità di permettere l'uso di nomi differenti per uno stesso risultato, oppure per definire l'utilizzo sistematico di opzioni determinate.

Per comprendere il senso di questo si può considerare un esempio: si potrebbe creare l'alias '**dir**' che in realtà esegue il comando '**ls -l**'.

#### 17.1.6 Ambiente

Ogni programma in funzione in un sistema Unix ha un proprio *ambiente* definito in base a delle *variabili di ambiente*. Le variabili di ambiente sono un mezzo elementare e pratico di configurazione del sistema: i programmi, a seconda dei loro compiti e del loro contesto, cercano di leggere alcune variabili di loro interesse e in base al contenuto di queste adeguano il proprio comportamento.

L'ambiente consegnato a ogni programma che viene messo in esecuzione, è controllato dalla shell che è in grado di assegnare ambienti diversi a programmi diversi.

La shell può quindi creare, modificare e leggere queste variabili, cosa particolarmente utile per la realizzazione di file script.

#### 17.1.7 Condotti

La shell mette in esecuzione i comandi ed è in grado di ridirigere il flusso di dati standard: standard input, standard output e standard error.

Questa caratteristica è importantissima per la realizzazione di comandi complessi attraverso l'elaborazione successiva da parte di una serie di programmi.

Dal punto di vista della shell, ogni comando, anche se composto dalla richiesta di esecuzione di un solo programma, è un condotto.

#### 17.1.8 Script

Con il termine script si identifica un programma scritto ed eseguito nella sua forma sorgente senza l'intervento di alcuna compilazione. Normalmente, le shell sono in grado di eseguire dei file script, scritti secondo il loro linguaggio.

Per convenzione, gli script di shell e anche di altri linguaggi interpretati, iniziano con una riga che specifica il programma in grado di interpretarli.

|#!/bin/sh |...

|...

Questa riga, per esempio, è l'inizio di uno script che deve essere interpretato dal programma '/bin/sh', ovvero da una shell compatibile con quella di Bourne e possibilmente anche con la shell POSIX.

«

«

«

«

«

«

«

«

«

«

546 volume I Sistemi GNU/Linux

17.1.9 Sostituzione o espansione

Una caratteristica molto importante delle shell tradizionali è la possibilità di effettuare delle sostituzioni, o espansioni, nel comando impartito interattivamente o contenuto in un programma script.

### 17.1.9.1 Caratteri jolly o metacaratteri

I caratteri jolly, o metacaratteri, sono quei simboli utilizzati per fare riferimento facilmente a gruppi di file o di directory. Nei sistemi Unix sono le shell a occuparsi della traduzione dei caratteri jolly. In questo modo, una riga di comando che ne contiene, viene trasformata dalla shell che fornisce così, al programma da avviare, l'elenco completo di file e directory che si ottengono dall'espansione di questi caratteri speciali.

Dal momento che tale attività è competenza delle shell, dipende dalla shell utilizzata il tipo di caratteri jolly a disposizione e anche il loro significato.

È importante ricordare che alcuni testi fanno riferimento a questo concetto con il termine *globbing*; inoltre, a volte si utilizza la definizione di *shell regular expression*, ovvero *shell regexp*.

#### 17.1.9.2 Variabili e parametri

Come accennato, le shell permettono di creare o modificare il contenuto di variabili di ambiente. Queste variabili possono essere utilizzate per la costruzione di comandi, ottenendo così la sostituzione con il valore che contengono, prima dell'esecuzione di questi.

Nello stesso modo i parametri, ovvero un tipo particolare di variabili a sola lettura, possono essere usati nelle righe di comando. Di solito si tratta degli argomenti passati a uno script.

#### 17.1.9.3 Sostituzione di comandi

Le shell POSIX e altre, consentono di comporre un comando utilizzando lo standard output di un altro. In pratica, questi tipi di shell mettono in esecuzione prima i comandi da utilizzare per la sostituzione e quindi, con il risultato che ne ottengono, eseguono il comando ottenuto.

#### 17.1.9.4 Protezione dalla sostituzione e dall'espansione

Dal momento che ogni shell può attribuire a dei simboli particolari un significato speciale, quando si ha la necessità di utilizzare tali simboli per il loro significato letterale (normale), occorre fare in modo che la sostituzione e l'espansione non abbiano luogo.

Generalmente si dispone di due tecniche possibili: l'uso di delimitatori all'interno dei quali la sostituzione e l'espansione non deve avere luogo (oppure può avvenire solo in parte) e l'uso di un carattere di escape. Il carattere di escape viene usato davanti al simbolo che non deve essere interpretato, mentre i delimitatori aprono e chiudono una zona protetta della riga di comando.

Dal momento che si devono usare dei simboli per delimitare o per rappresentare il carattere di escape, quando questi simboli devono essere usati nella riga di comando, occorre proteggere anch'essi. Sembra un circolo vizioso, ma alla fine tutto diventa molto semplice.

**Il vero problema è che** quando ci si abitua a una shell particolare, **ci si abitua** anche **a utilizzare delle tecniche consuete, perdendo di vista la sintassi vera dei comandi.**

#### 17.1.10 Suddivisione in parole

Il compito di una shell tradizionale, quando viene usata in modo interattivo, è quello di interpretare le istruzioni date dall'utente e di avviare di conseguenza i comandi richiesti.

A questi comandi vengono passati normalmente degli argomenti e la separazione tra questi (argomenti) è fondamentale per il significato che assume l'istruzione data dall'utente. Infatti, non è compito dei comandi scomporre l'insieme degli argomenti, ma è compito della

Shell Unix  $547$ 

shell passarli debitamente separati. In questo modo, i comandi si possono limitare all'analisi di ogni singolo argomento.

Gli oggetti suddivisi che la shell riesce a individuare e quindi a passare ai comandi, sono le *parole*. È molto importante la conoscenza del modo in cui una shell suddivide una riga di comando in parole.

#### 17.2 Utilizzo generale

La shell POSIX è in pratica la shell Bourne standardizzata. Non esiste una sola shell POSIX, ma tante interpretazioni diverse, più o meno derivate da quella di Bourne.

Il primo elemento comune di queste shell è il programma eseguibile che le rappresenta: '/bin/sh'. In pratica, si tratta normalmente di un collegamento simbolico alla shell effettiva che ricopre quel ruolo. In particolare, ci sono shell come Bash che si adeguano agli standard quando sono avviate con quel nome.

#### 17.2.1 Avvio e conclusione

L'eseguibile della shell POSIX è '**sh**', collocato nella directory '/bin/':

# | |sh [*opzioni*] [*file\_script*] [*argomenti*] |

Si distinguono fondamentalmente due tipi di modalità di funzionamento: interattiva e non interattiva. Quando l'eseguibile '**sh**' viene avviato con l'indicazione del nome di un file, questo tenta di eseguirlo come uno script (in tal caso non conta che il file abbia i permessi di esecuzione e nemmeno che contenga la dichiarazione iniziale '**#!/bin/sh**'). Gli eventuali argomenti che possono seguire il nome del file, vengono passati allo script in forma di parametri (come viene descritto più avanti).

La shell è interattiva quando interagisce con l'utente e di conseguenza mostra un invito a inserire dei comandi. L'eseguibile '**sh**' può essere avviato eventualmente in modo esplicitamente interattivo utilizzando l'opzione '**-i**'.

Quando la shell funziona in modo interattivo, la variabile di ambiente *PS1* determina l'aspetto dell'invito, mentre il parametro *-* contiene anche la lettera '**i**' (i concetti relativi a variabili e parametri vengono chiariti in seguito).

#### \$ **echo \$-** [*Invio* ]

|h**i**mBH

Una shell interattiva può a sua volta essere una «shell di *login*» o meno. La distinzione serve alla shell per determinare quali file di configurazione utilizzare. Una shell di *login* è quella in cui il parametro zero, contiene un trattino ('**-**') come primo carattere (di solito contiene esattamente il valore '**-sh**'). In pratica è, o dovrebbe essere, quello che si ha di fronte quando è stata completata la procedura di accesso.

\$ **echo \$0** [*Invio* ]

|**-**sh

Secondo lo standard POSIX, la shell di *login* esegue il contenuto del file indicato nella variabile di ambiente *ENV*; tuttavia, di solito queste shell si comportano come la shell Bourne, per cui eseguono il contenuto dei file '/etc/profile' e '~/.profile' in sequenza. La shell POSIX interattiva esegue inizialmente il contenuto del file indicato nella variabile di ambiente *ENV*.

Una shell non interattiva conclude il suo funzionamento al termine dello script che interpreta. Una shell interattiva termina di funzionare quando le si impartisce il comando '**exit**'.

#### 17.2.2 Interpretazione dei comandi: parametri, variabili, espansione e sostituzione

Una volta avviata la shell in modo interattivo, questa mostra l'invito a inserire dei comandi, che prima di essere eseguiti sono soggetti

«

«

a un'interpretazione da parte della shell stessa. Nello stesso modo viene interpretato un comando contenuto all'interno di uno script che la shell esegue.

Il meccanismo di interpretazione della shell è molto complesso, perché prevede molte situazioni differenti, in cui ciò che appare deve essere sostituito da qualcosa di diverso. Si può pensare inizialmente a questo meccanismo come a qualcosa che assomiglia alle variabili di un linguaggio di programmazione comune; tuttavia la realtà di una shell è molto più varia e difficile, tanto che comprenderne bene il funzionamento richiede anche più impegno rispetto a un linguaggio di programmazione comune.

#### 17.2.2.1 Protezione

«

Il *quoting* è un'azione con la quale si toglie il significato speciale che può avere qualcosa per la shell. Si distinguono tre possibilità: il carattere di escape (rappresentato dalla barra obliqua inversa), gli apici semplici e gli apici doppi (o virgolette). In generale, il concetto può essere trasferito in quello della protezione da un'interpretazione errata di ciò che si intende veramente.

È importante notare che il concetto di «protezione» è utilizzato in molte situazioni estranee all'uso della shell e ogni contesto può avere una logica differente.

La barra obliqua inversa ('**\**') rappresenta il carattere di escape. Serve per preservare il significato letterale del carattere successivo, cioè evitare che venga interpretato diversamente da quello che è veramente (salvo quando il contesto associa a una sequenza '**\***x*' determinata un significato speciale).

Un caso particolare si ha quando il simbolo '**\**' è esattamente l'ultimo carattere della riga, o meglio, quando questo è seguito immediatamente dal codice di interruzione di riga: rappresenta una continuazione nella riga successiva.

Il simbolo '**\**', utilizzato per interrompere un'istruzione e riprenderla nella riga successiva, può essere utilizzato sia con una shell interattiva, sia all'interno di uno script. In ogni caso, bisogna fare bene attenzione a non lasciare spazi dopo questo simbolo, altrimenti non si comporterebbe più come segno di continuazione, ma come protezione di un carattere spazio.

L'esempio seguente mostra l'uso del comando '**echo**' per visualizzare un asterisco, ma dal momento che questo verrebbe rimpiazzato dall'elenco dei file e delle directory presenti nella directory corrente, viene protetto con la barra obliqua inversa:

\$ **echo \\*** [*Invio* ]

|\* L'esempio successivo rappresenta uno script, in cui il comando '**echo**' viene usato per visualizzare una stringa che nello script viene divisa su due righe, per comodità:

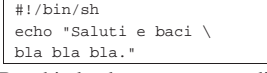

Racchiudendo una sequenza di caratteri tra una coppia di apici semplici ('**'**') si mantiene il valore letterale di questi caratteri. Evidentemente, un apice singolo non può essere contenuto in una stringa del genere.

Si tenga presente che l'apice inclinato nel modo opposto ('**'**') viene usato con un altro significato che non rientra in quello della protezione delle stringhe delimitate.

L'esempio seguente mostra l'uso del comando '**echo**' per visualizzare una frase, contenente simboli che in condizioni normali verrebbero rimpiazzati da altre cose:

\$ **echo 'Attenzione: \* e \ restano "inalterati".'** [*Invio* ]

|Attenzione: \* e \ restano "inalterati".

Racchiudendo una sequenza di caratteri tra una coppia di apici doppi si mantiene il valore letterale di questi caratteri, a eccezione di '**\$**', '**'**' e '**\**'. I simboli '**\$**' e '**'**' (dollaro e apice inverso) mantengono il loro significato speciale all'interno di una stringa racchiusa tra apici doppi, mentre la barra obliqua inversa ('**\**') si comporta come carattere di escape (di protezione) solo quando è seguita da '**\$**', '**'**', '**"**' e '**\**'; inoltre, quando si trova al termine della riga serve come indicatore di continuazione nella riga successiva.

Si tratta di una particolarità molto importante, attraverso la quale è possibile definire delle stringhe in cui si possono inserire: variabili, parametri e comandi da sostituire.

L'esempio seguente mostra l'uso del comando '**echo**' per mostrare una frase in cui si fa riferimento al parametro posizionale zero (che viene descritto in seguito). Questo parametro viene prima indicato proteggendo il dollaro, in modo da impedire che venga interpretato come tale, quindi viene inserito in modo da ottenerne il contenuto:

\$ **echo "Il parametro \\$0 contiene: \"\$0\""** [*Invio* ]

```
|Il parametro $0 contiene: "-sh"
```
17.2.2.2 Parametri e variabili

Nella documentazione comune si utilizza il termine «parametro» per identificare diversi tipi di entità: parametri posizionali; parametri speciali; variabili di shell. In questo documento, per evitare confusioni, si riserva il termine parametro solo ai primi due tipi di entità.

L'elemento comune tra i parametri e le variabili è il modo con cui questi oggetti devono essere identificati quando si vuole leggere il loro contenuto: occorre il simbolo '**\$**' davanti al nome (o al simbolo) dell'entità in questione, mentre per assegnare un valore all'entità (sempre che ciò sia possibile), questo prefisso non deve essere indicato. Per la precisione, per leggere il contenuto di un parametro o di una variabile si usa normalmente una delle due forme seguenti:

| |\$*nome*

In pratica si usano le parentesi graffe per circoscrivere il nome o il simbolo associato alla variabile o al parametro, quando c'è la necessità di evitare ambiguità di qualche tipo.

I parametri sono delle variabili speciali che possono essere solo lette e rappresentano alcuni elementi particolari dell'attività della shell. Un parametro è definito, cioè esiste, quando contiene un valore, compresa la stringa nulla.

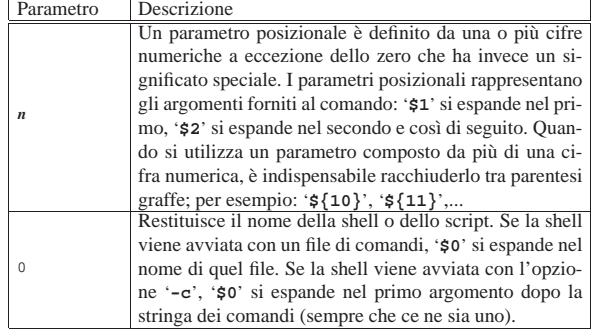

<sup>|</sup> |\${*nome*}

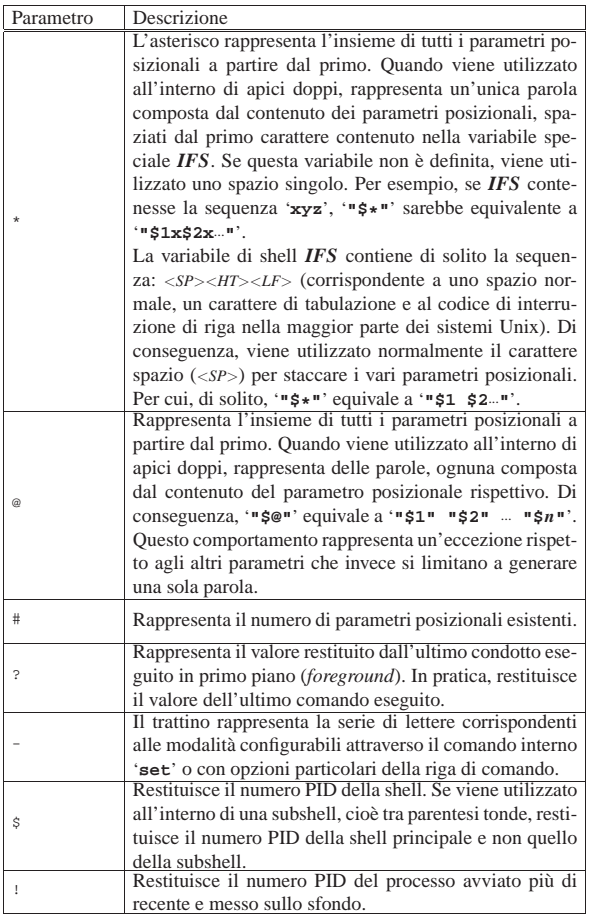

Una variabile è definita quando contiene un valore, compresa la stringa nulla. L'assegnamento di un valore si ottiene con una dichiarazione del tipo seguente:

#### | |*nome\_di\_variabile*=[*valore*]  $^{\prime}$

Il nome di una variabile può contenere lettere, cifre numeriche e il trattino basso, ma il primo carattere non può essere un numero.

Se non viene fornito il valore da assegnare, si intende la stringa nulla. Come già accennato, la lettura del contenuto di una variabile si ottiene facendone precedere il nome dal simbolo '**\$**'.

Tabella 17.9. Elenco delle variabili più importanti di una shell

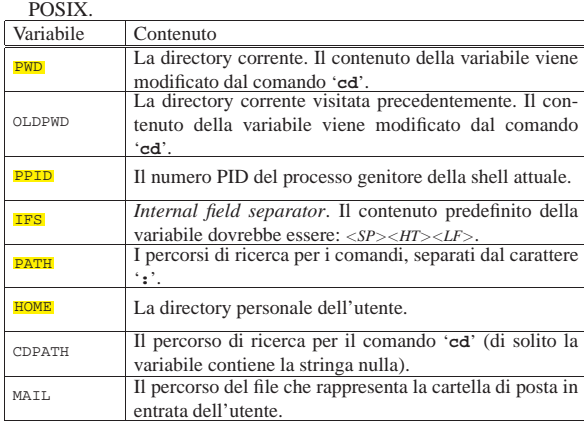

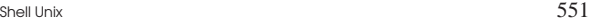

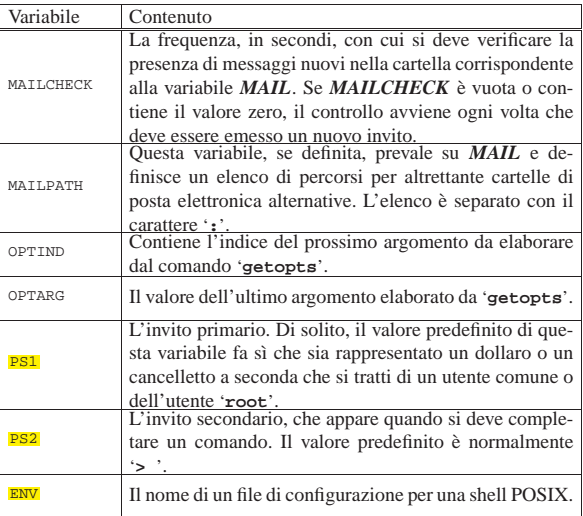

Quando si creano o si assegnano delle variabili, queste hanno una validità limitata all'ambito della shell stessa, per cui, i comandi interni sono al corrente di queste variazioni mentre i programmi che vengono avviati non ne risentono. Perché anche i programmi ricevano le variazioni fatte sulle variabili, queste devono essere *esportate*. L'esportazione delle variabili si ottiene con il comando interno '**export**'. L'esempio seguente mostra la creazione della variabile *PIPPO*, a cui viene assegnato un valore, quindi si vede anche la sua esportazione per gli altri programmi:

- \$ **PIPPO="ciao"** [*Invio* ]
- \$ **export PIPPO** [*Invio* ]
- 17.2.2.3 Espansione

Con questo termine si intende la traduzione di parametri, variabili e altre entità analoghe, nel loro risultato finale. L'espansione, intesa in questo modo, viene eseguita sulla riga di comando, dopo che questa è stata scomposta in parole. Esistono almeno sei tipi di espansione eseguiti nell'ordine seguente:

- 1. tilde;
- 2. parametri e variabili;
- 3. comandi;
- 4. aritmetica (da sinistra a destra);
- 5. suddivisione delle parole;
- 6. percorso o *pathname*.

Solo la suddivisione in parole e l'espansione di percorso, possono cambiare il numero delle parole di un'espressione. Gli altri tipi di espansione trasformano una parola in un'altra parola con l'unica eccezione del parametro *@* che invece si espande in più parole.

Alla conclusione dei vari processi di espansione e sostituzione, tutti i simboli usati per la protezione ('**\**', '**'**' e '**"**') che a loro volta non siano stati protetti attraverso l'uso della barra obliqua inversa o di virgolette di qualche tipo, vengono rimossi.

Il termine *parola* ha un significato particolare nella terminologia utilizzata per la shell: si tratta di una sequenza di caratteri che rappresenta qualcosa di diverso da un operatore. Per descriverlo in modo differente, si può definire come una stringa che viene presa così com'è e rappresenta una cosa sola. Per esempio, un argomento fornito a un programma è una parola.

L'operazione di *suddivisione in parole* riguarda il meccanismo con cui una stringa viene analizzata e suddivida in parole in base a un criterio determinato. Questo problema viene ripreso più avanti in una sezione apposita.

«

«

17.2.2.4 Espansione della tilde

Se una parola inizia con il simbolo tilde ('**~**') si cerca di interpretare quello che segue, fino alla prima barra obliqua ('**/**'), come un nominativo-utente, facendo in modo di sostituire questa prima parte con il nome della directory personale dell'utente stesso. In alternativa, se dopo il carattere '**~**' c'è subito la barra, o nessun altro carattere, si intende il contenuto della variabile *HOME*, ovvero la directory personale dell'utente attuale. Segue la descrizione di due esempi:

• \$ **cd ~** [*Invio* ]

corrisponde a uno spostamento nella directory personale dell'utente;

• \$ **cd ~tizio** [*Invio* ]

corrisponde a uno spostamento nella directory personale dell'utente '**tizio**' (ammesso che i permessi lo consentano).

#### 17.2.2.5 Espansione di parametri e variabili

Come già accennato in precedenza, il modo normale con cui si fa riferimento a un parametro o a una variabile è quello di anteporvi il simbolo dollaro ('**\$**'), ma questo metodo può creare problemi all'interno delle stringhe, oppure quando si tratta di un parametro posizionale composto da più di una cifra decimale. La sintassi normale è quindi la seguente:

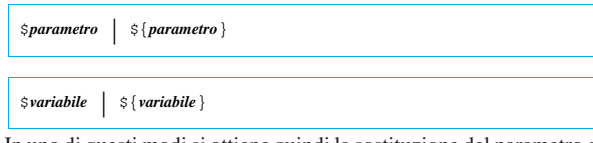

In uno di questi modi si ottiene quindi la sostituzione del parametro o della variabile con il suo contenuto. Si osservino gli esempi seguenti. Il primo di questi visualizza in sequenza l'elenco degli argomenti ricevuti, fino all'undicesimo:

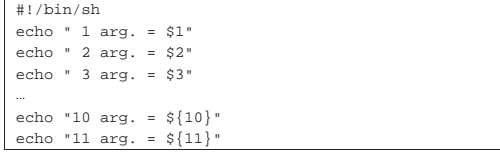

L'esempio seguente, invece, compone il nome '**Daniele**' unendo il contenuto di una variabile con una terminazione costante:

|#!/bin/sh |UNO="Dani" |echo "\${UNO}ele"

«

Oltre a questi modi «normali», è possibile espandere un parametro o una variabile indicando valori predefiniti; inoltre è possibile eseguire qualche operazione sulle stringhe, ma questi modelli di espansione non vengono descritti.

#### 17.2.2.6 Sostituzione dei comandi

La sostituzione dei comandi consente di utilizzare quanto emesso attraverso lo standard output da un comando. Ci sono due forme possibili:

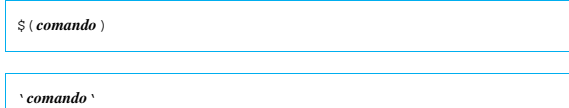

Nel secondo caso dove si utilizzano gli apici inversi, la barra obliqua inversa ('**\**') che fosse contenuta eventualmente nella stringa, mantiene il suo significato letterale a eccezione di quando è seguita dai simboli '**\$**', '**'**' o '**\**'.

Bisogna fare attenzione a non confondere gli apici usati per la sostituzione dei comandi con quelli usati per la protezione delle stringhe.

La sostituzione dei comandi può essere annidata. Per farlo, se si utilizza il vecchio metodo degli apici inversi, occorre fare precedere a quelli più interni il simbolo di escape, ovvero la barra obliqua inversa.

Se la sostituzione è inserita in una stringa delimitata tra apici doppi, la suddivisione in parole e l'espansione di percorso non sono eseguite nel risultato.

Segue la descrizione di alcuni esempi:

• \$ **ELENCO=\$(ls)** [*Invio* ]

Crea e assegna alla variabile *ELENCO* l'elenco dei file della directory corrente.

• \$ **ELENCO='ls'** [*Invio* ]

Esattamente come nell'esempio precedente.

• \$ **ELENCO=\$(ls "a\*")** [*Invio* ]

Crea e assegna alla variabile *ELENCO* l'elenco dell'unico file 'a\*', ammesso che esista.

• \$ **ELENCO='ls "a\*"'** [*Invio* ]

Esattamente come nell'esempio precedente.

• \$ **rm \$(find / -name "\*.tmp")** [*Invio* ]

Elimina da tutto il file system i file che hanno l'estensione '.tmp'. Per farlo utilizza Find che genera un elenco di tutti i nomi che soddisfano la condizione di ricerca.

• \$ **rm 'find / -name "\*.tmp"'** [*Invio* ]

Esattamente come nell'esempio precedente.

#### 17.2.2.7 Espansione di espressioni aritmetiche

Le espressioni aritmetiche consentono la valutazione delle espressioni stesse e l'espansione utilizzando il risultato:

## | |\$((*espressione*))

L'espressione viene trattata come se fosse racchiusa tra apici doppi, ma un apice doppio all'interno delle parentesi non viene interpretato in modo speciale. Tutti gli elementi all'interno dell'espressione sono sottoposti all'espansione di parametri, variabili, sostituzione di comandi ed eliminazione di simboli superflui per la protezione. La sostituzione aritmetica può essere annidata. Se l'espressione aritmetica non è valida, si ottiene una segnalazione di errore senza alcuna sostituzione.

Segue la descrizione di alcuni esempi:

- \$ **echo "\$((123+23))"** [*Invio* ]
- Emette il numero 146 corrispondente alla somma di 123 e 23.
- \$ **VALORE=\$((123+23))** [*Invio* ]
- Assegna alla variabile *VALORE* la somma di 123 e 23.
- \$ **echo "\$((123\*\$VALORE))"** [*Invio* ]

Emette il prodotto di 123 per il valore contenuto nella variabile *VALORE*.

#### 17.2.2.8 Suddivisione di parole

La shell esegue la suddivisione in parole dei risultati delle espansioni di parametri e variabili, della sostituzione di comandi e delle espansioni aritmetiche, purché non siano avvenuti all'interno di stringhe protette attraverso la delimitazione con apici doppi.

«

La shell considera ogni carattere contenuto all'interno di *IFS* come un possibile delimitatore utile a determinare i punti in cui effettuare la separazione in parole.

Perché le cose funzionino così come si è abituati, è necessario che *IFS* contenga i valori predefiniti: <*Spazio*><*Tab*><*new-line*> (ovvero <*SP*><*HT*><*LF*>). La variabile *IFS* è quindi importantissima: non può mancare e non può essere vuota.

Segue la descrizione di alcuni esempi.

- \$ **cd /** [*Invio* ]
- \$ **Pippo="b\* d\*"** [*Invio* ]
- \$ **echo \$Pippo** [*Invio* ]

In questo caso, avviene la suddivisione in parole del risultato dell'espansione della variabile *Pippo*. In pratica, è come se si facesse: '**echo b\* d\***'. Il risultato potrebbe essere quello seguente:

|bin boot dev

• \$ **echo "\$Pippo"** [*Invio* ]

In questo caso non avviene la suddivisione in parole di quanto contenuto tra la coppia di apici doppi e di conseguenza non può avvenire la successiva espansione di percorso:

|b\* d\*

• \$ **echo '\$Pippo'** [*Invio* ]

Se si utilizzano gli apici semplici, non avviene alcuna sostituzione della variabile *Pippo*:

|\$Pippo

#### |#!/bin/sh

•

|mio\_programma "\$\*" Questo script avvia il programma '**mio\_programma**' fornendo come **unico argomento** l'elenco di tutti gli argomenti ottenuti a sua volta.

• |#!/bin/sh |mio\_programma \$\*

Questo script avvia il programma '**mio\_programma**' fornendo gli stessi argomenti ottenuti a sua volta.

• |#!/bin/sh |mio\_programma \$@

Questo script avvia il programma '**mio\_programma**' fornendo gli stessi argomenti ottenuti a sua volta (senza dipendere dalla variabile *IFS*).

• |#!/bin/sh |mio\_programma "\$@"

«

Esattamente come nell'esempio precedente, perché il parametro *@* tra apici doppi si espande in parole distinte.

#### 17.2.2.9 Espansione di percorso

Dopo la suddivisione in parole, la shell scandisce ogni parola per la presenza dei simboli '**\***', '**?**' e '**[**'. Se incontra uno di questi caratteri, la parola che li contiene viene trattata come modello e sostituita con un elenco ordinato alfabeticamente di percorsi corrispondenti al modello. Se non si ottiene alcuna corrispondenza, il comportamento predefinito comune è tale per cui la parola resta immutata, consentendo quindi l'utilizzo dei caratteri jolly per il *globbing* (i metacaratteri) per identificare un percorso.

In generale, sarebbe meglio essere precisi quando si vuole indicare espressamente un nome che contiene effettivamente un asterisco o un punto interrogativo: si deve usare la barra obliqua inversa che funge da carattere di escape.

Shell Unix  $555$ 

Per convenzione, si considerano nascosti i file e le directory che iniziano con un punto. Per questo, normalmente, i caratteri jolly non permettono di includere i nomi che iniziano con tale punto. Se necessario, questo punto deve essere indicato espressamente.

La barra obliqua di separazione dei percorsi non viene mai generata automaticamente dall'espansione di percorso (il *globbing*).

Tabella 17.19. Modelli utilizzabili per ottenere un'espansione di percorso.

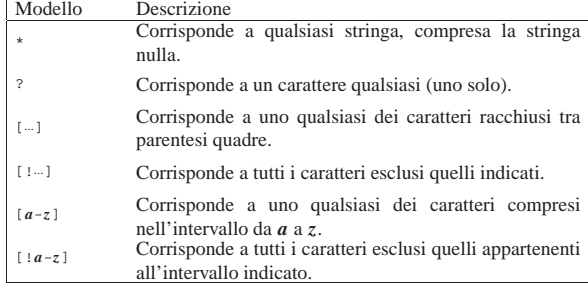

#### 17.2.3 Comandi

Con il termine «comando» si intendono diversi tipi di entità che hanno in comune il modo con cui vengono utilizzate: attraverso un nome seguito eventualmente da alcuni argomenti. Può trattarsi dei casi seguenti.

#### • *Comandi interni*

Detti anche comandi di shell, sono delle funzioni predefinite all'interno della shell.

#### • *Funzioni*

Dette anche funzioni di shell, sono funzioni scritte all'interno di uno script di shell.

#### • *Alias*

Sono dei nomi associati ad altri comandi, di solito con l'aggiunta di qualche argomento. In maniera semplificata, possono essere visti come un modo diverso per identificare comandi già esistenti.

#### • *Programmi*

Detti anche comandi esterni perché non sono contenuti nella shell che li avvia.

#### 17.2.3.1 Valore restituito dai comandi: «exit status»

Un comando che termina la sua esecuzione restituisce un valore, così come fanno le funzioni nei linguaggi di programmazione. Un comando, il quale può essere sia un comando interno, sia una funzione di shell, sia un programma, può restituire solo un valore numerico. Di solito, si considera un valore di uscita pari a zero come indice di una conclusione regolare del comando, cioè senza errori di alcun genere.

Dal momento che può essere restituito solo un valore numerico, quando il risultato di un'esecuzione di un comando viene utilizzato in un'espressione logica (booleana), si considera lo zero come equivalente a *Vero*, mentre un qualunque altro valore viene considerato equivalente a *Falso*. 4

Per conto suo, la shell restituisce il valore di uscita dell'ultimo comando eseguito, se non riscontra un errore di sintassi, nel qual caso genera un valore diverso da zero (*Falso*).

#### 17.2.3.2 Condotto

Il condotto (*pipeline*) è una sequenza di uno o più comandi separati da una barra verticale ('**|**'). Il formato normale per un condotto è il seguente:

| |[!] *comando1* [ <sup>|</sup> *comando2*...]  $^{\circ}$  «

«

Lo standard output del primo comando è incanalato nello standard input del secondo comando. Questa connessione è effettuata prima di qualsiasi ridirezione specificata dal comando. Come si vede dalla sintassi, per poter parlare di condotto basta anche un solo comando.

Normalmente, il valore restituito dal condotto corrisponde a quello dell'ultimo comando che viene eseguito all'interno di questo.

Se all'inizio del condotto viene posto un punto esclamativo ('**!**'), il valore restituito corrisponde alla negazione logica del risultato normale.<sup>5</sup>

Si osservi che il punto esclamativo **deve** essere separato dal comando che inizia il condotto, altrimenti potrebbe essere interpretato come parte del nome del comando, oppure, come avviene con la shell Bash, potrebbe servire per richiamare un comando dallo storico degli ultimi comandi inseriti.

La shell attende che tutti i comandi del condotto siano terminati prima di restituire un valore.

Ogni comando in un condotto è eseguito come un processo separato.

17.2.3.3 Lista di comandi

«

«

La lista di comandi è una sequenza di uno o più condotti separati da '**;**', '**&**', '**&&**' o '**||**', terminata da '**;**', '**&**' o dal codice di interruzione di riga. Parti della lista sono raggruppabili attraverso parentesi (tonde o graffe) per controllarne la sequenza di esecuzione. Il valore di uscita della lista corrisponde a quello dell'ultimo comando della stessa lista che è stato possibile eseguire.

I comandi separati da un punto e virgola ('**;**') sono eseguiti sequenzialmente. Il simbolo punto e virgola può essere utilizzato per separare dei comandi posti sulla stessa riga, o per terminare una lista di comandi quando c'è la necessità di farlo (per distinguerlo dall'inizio di qualcos'altro). Idealmente, il punto e virgola sostituisce il codice di interruzione di riga.

L'esempio seguente avvia in sequenza dei comandi per la compilazione e installazione di un programma ipotetico:

# **./configure ; make ; make install** [*Invio* ]

L'operatore di controllo '**&&**' si comporta come l'operatore booleano AND: se il valore di uscita di ciò che sta alla sinistra è zero (*Vero*), viene eseguito anche quanto sta alla destra. Dal punto di vista pratico, viene eseguito il secondo comando solo se il primo ha terminato il suo compito con successo.

Nell'esempio seguente viene eseguito il comando '**mkdir ./prova**'. Se ha successo viene eseguito il comando successivo che visualizza un messaggio di conferma:

\$ **mkdir ./prova && echo "Creata la directory prova"** [*Invio* ]

L'operatore di controllo '**||**' si comporta come l'operatore booleano OR: se il valore di uscita di ciò che sta alla sinistra è zero (*Vero*), il comando alla destra non viene eseguito. Dal punto di vista pratico, viene eseguito il secondo comando solo se il primo non ha potuto essere eseguito, oppure se ha terminato il suo compito riportando un qualche tipo di insuccesso.

Nell'esempio seguente si tenta di creare la directory 'prova/', se il comando fallisce si tenta di creare 'prova1/' al suo posto:

\$ **mkdir ./prova || mkdir ./prova1** [*Invio* ]

17.2.3.4 Avvio sullo sfondo con «&»

I comandi seguiti dal simbolo '**&**' vengono messi in esecuzione sullo sfondo. La descrizione del meccanismo con cui i programmi possono essere messi e gestiti sullo sfondo viene fatta nella sezione 17.2.5. Dal momento che non si attende la loro conclusione per passare all'esecuzione di quelli successivi, il valore restituito è sempre zero. Segue la descrizione di alcuni esempi.

Shell Unix  $557$ 

- \$ **yes > /dev/null & echo "yes sta funzionando"** [*Invio* ]
- Il programma '**yes**' viene messo in esecuzione sullo sfondo e di seguito viene visualizzato un messaggio. Al termine dell'esecuzione della lista, '**yes**' continua a funzionare.
- \$ **echo "yes sta per essere avviato" ; yes > /dev/null &** [*Invio* ] In questo caso viene prima emesso il messaggio e quindi viene avviato '**yes**' sullo sfondo.
- # **gpm -t ms &** [*Invio* ]

Avvia sullo sfondo il programma '**gpm**' di gestione del mouse.

Le liste, o parti di esse, possono essere racchiuse utilizzando delle **parentesi tonde**. Questo tipo di lista viene eseguita in una **copia della shell** (a volte si usa il termine subshell). Gli assegnamenti di variabili e l'esecuzione di comandi interni che influenzano l'ambiente della copia della shell che si occupa di eseguire la lista racchiusa tra parentesi, non lasciano effetti dopo che il comando composto è completato. Il valore restituito è quello dell'ultimo comando eseguito all'interno delle parentesi.

L'esempio seguente crea la directory 'prova/' o 'prova1/'. Se ci riesce, visualizza il messaggio.

\$ **(mkdir ./prova || mkdir ./prova1)** ←֓ ֒→**&& echo "Creata la directory"** [*Invio* ]

Si osservi che il contenuto delle parentesi tonde può essere a contatto delle parentesi stesse, così come si vede nell'esempio.

Le liste possono essere raggruppate utilizzando delle **parentesi graffe**. Queste vengono eseguite nell'ambiente di **shell corrente**. Si tratta quindi di un semplice raggruppamento di liste su più righe. Il valore restituito è quello dell'ultimo comando eseguito all'interno delle parentesi.

L'uso delle parentesi graffe è indicato particolarmente nella preparazione di script di shell. Gli esempi seguenti sono equivalenti. |#!/bin/sh

 $mkdir$ ./prova ; cd ./prova ; ls ; }

|#!/bin/sh |{ mkdir ./prova | cd ./prova  $\overline{\phantom{a}}$  ls

|}

Si osservi che quanto contenuto tra parentesi graffe, così come si vede negli esempi, **non può** essere aderente alle parentesi stesse; inoltre è indispensabile che dopo l'ultimo comando si dia il punto e virgola, oppure che la parentesi di chiusura appaia dopo un codice di interruzione di riga.

#### 17.2.3.5 Alias

Attraverso i comandi interni '**alias**' e '**unalias**' è possibile definire ed eliminare degli alias, ovvero dei sostituti ai comandi. Prima di eseguire un comando di qualunque tipo, la shell cerca la prima parola di questo comando (quello che lo identifica) all'interno dell'elenco degli alias; se la trova lì, la sostituisce con il suo alias. La sostituzione non avviene se il comando o la prima parola di questo è delimitata tra virgolette. Il nome dell'alias non può contenere il simbolo '**=**'. La trasformazione in base alla presenza di un alias continua anche per la prima parola del testo di rimpiazzo della prima sostituzione. Quindi, un alias può fare riferimento a un altro alias e così di seguito. Questo ciclo si ferma quando non ci sono più corrispondenze con **nuovi** alias in modo da evitare una ricorsione infinita.

Gli alias non vengono espansi quando la shell non funziona in modalità interattiva; di conseguenza, non sono disponibili durante l'esecuzione di uno script.

In generale, l'utilizzo di alias è superato dall'uso delle funzioni, se queste sono disponibili con la shell che si ha a disposizione.

L'uso di alias può essere utile se questi vengono definiti automaticamente per ogni avvio della shell, per esempio inserendoli all'interno di '/etc/profile'.

Segue la descrizione di alcuni esempi.

• # **alias rm="rm -i"** [*Invio* ]

Crea un alias al comando (programma) '**rm**' in modo che venga eseguito automaticamente con l'opzione '**-i**' che implica la richiesta di conferma per ogni file che si intende cancellare.

• # **alias cp="cp -i"** [*Invio* ]

Crea un alias al comando (programma) '**cp**' in modo che venga eseguito automaticamente con l'opzione '**-i**', cosa che implica la richiesta di conferma per ogni file che si intende eventualmente sovrascrivere.

• # **alias mv="mv -i"** [*Invio* ]

Crea un alias al comando (programma) '**mv**' in modo che venga eseguito automaticamente con l'opzione '**-i**' che implica la richiesta di conferma per ogni file che si intende eventualmente sovrascrivere.

• # **alias ln="ln -i"** [*Invio* ]

Crea un alias al comando (programma) '**ln**' in modo che venga eseguito automaticamente con l'opzione '**-i**' che implica la richiesta di conferma per ogni file che si intende eventualmente sovrascrivere.

• # **alias spegni="shutdown -h -t 5 now"** [*Invio* ]

Crea l'alias '**spegni**' per abbreviare il comando di spegnimento normale.

#### 17.2.4 Ridirezione

«

Prima che un comando sia eseguito, si possono ridirigere i suoi flussi di dati in ingresso e in uscita, utilizzando una notazione speciale che viene interpretata dalla shell. La ridirezione viene eseguita, nell'ordine in cui appare, a partire da sinistra verso destra.

Se si utilizza il simbolo '**<**' da solo, la ridirezione si riferisce allo standard input (corrispondente al descrittore di file zero. Se si utilizza il simbolo '**>**' da solo, la ridirezione si riferisce allo standard output (corrispondente al descrittore di file numero uno). La parola che segue l'operatore di ridirezione è sottoposta a tutta la serie di espansioni e sostituzioni possibili. Se questa parola si espande in più parole dovrebbe essere segnalato un errore.

Si distinguono normalmente tre tipi standard di descrittori di file per l'input e l'output:

- $\bullet$  0 = standard input;
- $\bullet$  1 = standard output;
- 2 = standard error.

Tabella 17.22. Sintassi per la ridirezione.

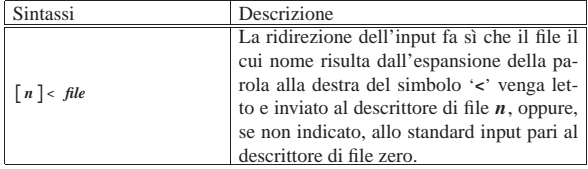

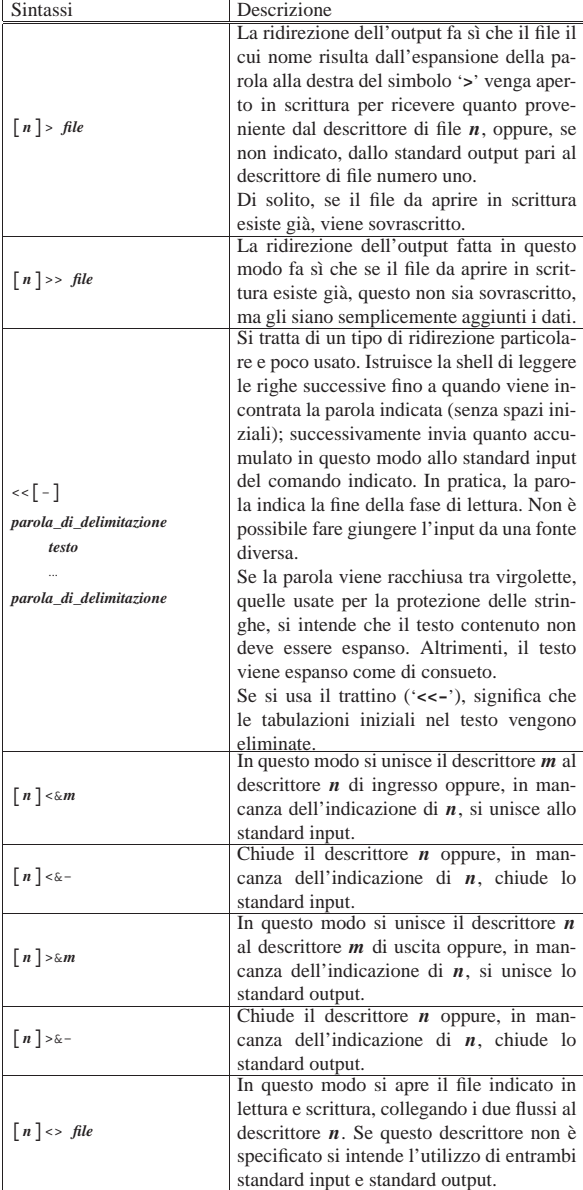

La tabella successiva riduce i modelli alle situazioni più comuni.

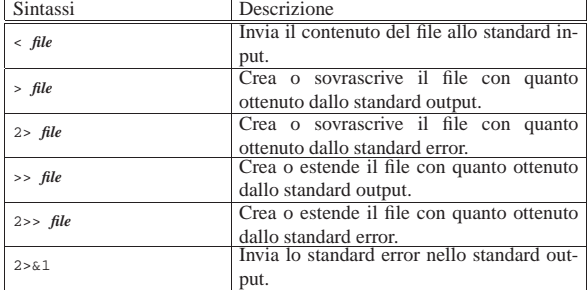

Segue la descrizione di alcuni esempi.

• \$ **sort < ./elenco** [*Invio* ]

Emette il contenuto del file 'elenco' (che si trova nella directory corrente) riordinando le righe. Il programma '**sort**' riceve il file da ordinare dallo standard input.

• \$ **sort 0< ./elenco** [*Invio* ]

Esegue la stessa cosa dell'esempio precedente, con la differenza che viene indicato esplicitamente il descrittore dello standard input.

• \$ **ls > ./dir.txt** [*Invio* ]

Crea il file 'dir.txt' nella directory corrente e vi inserisce l'elenco dei file della directory corrente.

• \$ **ls 1> ./dir.txt** [*Invio* ]

Esegue la stessa operazione dell'esempio precedente con la differenza che il descrittore che identifica lo standard output viene indicato esplicitamente.

• \$ **ls XtgEWSjhy \* 2> ./errori.txt** [*Invio* ]

Crea il file 'errori.txt' nella directory corrente e vi inserisce i messaggi di errore generati da '**ls**' quando si accorge che il file 'XtgEWSjhy' non esiste.

• \$ **ls >> ./dir.txt** [*Invio* ]

Aggiunge al file 'dir.txt' l'elenco dei file della directory corrente.

• \$ **ls 1>> ./dir.txt** [*Invio* ]

Esegue la stessa operazione dell'esempio precedente con la differenza che il descrittore che identifica lo standard output viene indicato esplicitamente.

• \$ **ls XtgEWSjhy \* 2>> ./errori.txt** [*Invio* ]

Aggiunge al file 'errori.txt' i messaggi di errore generati da '**ls**' quando si accorge che il file 'XtgEWSjhy' non esiste.

• \$ **ls XtgEWSjhy \* > ./tutto.txt 2>&1** [*Invio* ]

Crea il file 'tutto.txt' nella directory corrente e vi inserisce i messaggi di errore generati da '**ls**' quando si accorge che il file 'XtgEWSjhy' non esiste, insieme all'elenco dei file esistenti.

#### 17.2.4.1 Ridirezione e script

«

Lo standard input di uno script è diretto al primo comando a essere eseguito che sia in grado di riceverlo. Lo standard output e lo standard error di uno script provengono dai comandi che emettono qualcosa attraverso quei canali.

Mentre il fatto che l'output derivi dai comandi contenuti nello script dovrebbe essere intuitivo, il modo con cui è possibile ricevere l'input potrebbe non esserlo altrettanto. Il problema di creare uno script che sia in grado di ricevere dati dallo standard input si pone in particolare quando si deve realizzare il classico filtro di input per un file '/etc/ printcap'. Nell'esempio seguente, il filtro di input riceve dati dallo standard input attraverso '**cat**'; quindi, con un condotto si arriva a un testo stampabile che viene inviato alla stampante predefinita (esistono molte interpretazioni differenti del programma '**unix2dos**'; in questo caso si considera che si tratti di un filtro che elabora ciò che gli viene passato attraverso lo standard input, restituendo il risultato dallo standard output).

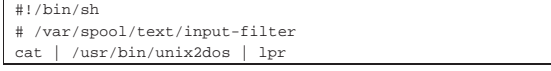

Un'altra cosa interessante in uno script è l'uso delle parentesi graffe per raggruppare un insieme di istruzioni che devono generare un flusso di dati comune da inviare a un solo comando: |#!/bin/sh

 $\{ \text{ls } -1 / i \text{ls } / \text{bin } i \}$  | sort

In questo caso, vengono eseguiti i due comandi '**ls**' e quanto emesso da questi attraverso lo standard output viene inviato complessivamente a '**sort**'.

#### Shell Unix  $561$

#### 17.2.5 Controllo dei job

La shell standard prevede la gestione dei *job*, ovvero dei «gruppi di elaborazione», che in questo caso rappresentano raggruppamenti di processi generati da un solo comando.

Il controllo dei gruppi di elaborazione si riferisce alla possibilità di sospendere e ripristinare selettivamente l'esecuzione dei processi. La shell associa un gruppo di elaborazione a ogni condotto e mantiene una tabella di quelli in esecuzione, la quale può essere letta attraverso il comando interno '**jobs**'. Quando la shell avvia un processo sullo sfondo (ovvero in modo asincrono), emette una riga simile alla seguente, con cui indica, rispettivamente, il numero del gruppo di elaborazione (tra parentesi quadre) e il numero dell'ultimo processo (il PID) del condotto relativo:

### |[1] 12432

Si distinguono due tipi di gruppi di elaborazione:

- in primo piano o in *foreground*;
- sullo sfondo, o asincroni, o in *background*.

Un gruppo di elaborazione è in primo piano quando è collegato alla tastiera e al video del terminale che si sta utilizzando, mentre si trova a funzionare sullo sfondo quando è indipendente e asincrono rispetto all'attività del terminale.

Un gruppo di elaborazione in esecuzione in primo piano può essere sospeso immediatamente attraverso l'invio del carattere di sospensione, il quale si ottiene di solito con [*Ctrl z*], in modo da avere di nuovo a disposizione l'invito della shell. In alternativa si può sospendere un gruppo di elaborazione in esecuzione in primo piano, con ritardo, attraverso l'invio del carattere di sospensione con ritardo, che di solito si ottiene con [*Ctrl y*], in modo da avere di nuovo a disposizione l'invito della shell, ma solo quando il processo in questione tenta di leggere l'input dal terminale. È possibile gestire i gruppi di elaborazione sospesi attraverso i comandi '**bg**' e '**fg**'. Il comando '**bg**' consente di fare riprendere sullo sfondo l'esecuzione del gruppo di elaborazione sospeso, mentre '**fg**' consente di farne riprendere l'esecuzione in primo piano. Il comando '**kill**' consente di eliminare definitivamente il gruppo di elaborazione.

Per fare riferimento ai gruppi di elaborazione sospesi si utilizza il carattere '**%**'.

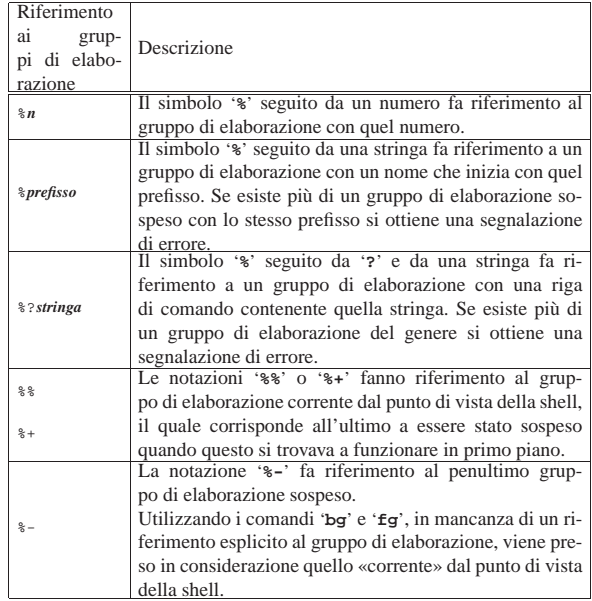

Segue la descrizione di alcuni esempi.

• \$ **fg %1** [*Invio* ]

Porta in primo piano il gruppo di elaborazione numero uno.

• \$ **%1** [*Invio* ]

Porta in primo piano il gruppo di elaborazione numero uno.

• \$ **bg %1** [*Invio* ]

Mette sullo sfondo il gruppo di elaborazione numero uno.

• \$ **%1 &** [*Invio* ]

Mette sullo sfondo il gruppo di elaborazione numero uno.

 $\bullet$   $\circ$  **bg** [*Invio* ]

Mette sullo sfondo il gruppo di elaborazione corrente.

 $\bullet$   $\circ$  **fg** [*Invio* ]

«

Porta in primo piano il gruppo di elaborazione corrente.

#### 17.2.6 Esecuzione dei comandi

Dopo che un comando è stato suddiviso in parole, se il risultato è quello di un comando singolo, con eventuali argomenti, vengono eseguite le azioni seguenti.

- Se il nome del comando contiene una o più barre ('**/**'), questo viene inteso essere un percorso del file system e di conseguenza il comando è inteso riferirsi precisamente a un file eseguibile, per cui la shell tenta di avviarlo.
- Se il nome del comando non contiene alcuna barra ('**/**'):
	- **–** se esiste una funzione di shell con quel nome, questa viene eseguita (purché sia disponibile la gestione delle funzioni);
	- **–** se esiste un comando interno con quel nome, questo viene eseguito;
	- **–** viene cercato all'interno del percorso di ricerca degli eseguibili contenuto nella variabile *PATH*.

Se la ricerca fallisce si ottiene una segnalazione di errore e la restituzione di un valore di uscita diverso da zero.

Quando la shell ha determinato che si tratta di un eseguibile esterno ed è riuscita a trovarlo, vengono svolte le azioni seguenti.

- La shell tenta di avviarlo.
- La shell avvia il programma configurando gli argomenti nel modo consueto: il primo, cioè zero, contiene il nome del programma, quelli successivi, contengono gli argomenti forniti eventualmente nella riga di comando.
- Se non si tratta di un programma e nemmeno di una directory (in tal caso verrebbe comunque emessa una segnalazione di errore), viene inteso essere uno script di shell. In tal caso viene generata una copia della shell (subshell) per la sua esecuzione, la quale si reinizializza in modo da presentare allo script una situazione simile a quella di una nuova shell.
- Se il programma è un file di testo che inizia con '**#!**', si intende che si tratti di uno script che deve essere interpretato attraverso il programma indicato nella parte restante della prima riga. La shell esegue quindi quel programma dando come argomenti il nome dello script e altri eventuali argomenti ricevuti nella riga di comando originale.

#### 17.2.7 Configurazione di ambiente

«

Quando viene avviato un programma gli viene fornito un vettore di stringhe che rappresenta la configurazione dell'ambiente. Si tratta di una lista di coppie di nomi e valori loro assegnati, espressi nella forma seguente:

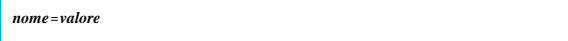

La shell permette di manipolare la configurazione dell'ambiente in molti modi. Quando la shell viene avviata, esamina la sua configurazione di ambiente e crea una variabile per ogni nome trovato. Queste variabili vengono rese automaticamente disponibili, nello stato in cui sono in quel momento, ai processi generati dalla shell. Questi processi ereditano così l'ambiente. Possono essere aggiunte altre variabili alla configurazione di ambiente attraverso l'uso del comando interno '**export**', mentre è possibile eliminare delle variabili attraverso il comando interno '**unset**'.

Le variabili create all'interno della shell che non vengono esportate nell'ambiente, attraverso il comando '**export**', o che non vengono create attraverso il comando '**declare**' (con l'opzione '**-x**'), non sono disponibili nell'ambiente dei processi discendenti (ovvero quelli generati durante il funzionamento della shell stessa).

Se si vuole fornire una configurazione di ambiente speciale all'esecuzione di un programma, basta anteporre alla riga di comando l'assegnamento di nuovi valori alle variabili di ambiente che si intendono modificare. L'esempio seguente avvia il programma '**mio\_programma**' sullo sfondo con un percorso di ricerca diverso, senza però influenzare lo stato generale della configurazione di ambiente della shell.

\$ **PATH=/bin:/sbin mio\_programma &** [*Invio* ]

17.2.8 Particolarità importanti della shell Bash

Bash è una shell POSIX con delle estensioni proprie, piuttosto sofisticate. Nei sistemi GNU, la shell Bash è normalmente quella predefinita ed è bene conoscere alcune particolarità di questa shell, perché non sempre viene configurata per un'aderenza stretta alle specifiche POSIX.

#### 17.2.8.1 File di configurazione

« La shell Bash messa in funzione a seguito di un accesso (*login*), se non è stata specificata l'opzione '**--noprofile**':

- tenta di leggere ed eseguire il contenuto di '/etc/profile';
- tenta di leggere ed eseguire il contenuto di '~/.bash\_profile', se non ci riesce, tenta con '~/.bash\_login' e se anche questo file non è accessibile o non esiste, tenta ancora con il file '~/. profile'.
- Al termine della sessione di lavoro:
- se esiste, legge ed esegue il contenuto di '~/.bash\_logout'.

Quando la shell Bash funziona in modo interattivo, senza essere una shell di *login*, se non è stata specificata una delle opzioni '**--norc**' o '**--rcfile**', sempre che esista, legge ed esegue il contenuto di '~/ .bashrc'.

Spesso si include l'esecuzione del contenuto del file '~/.bashrc' anche nel caso di shell di *login*, attraverso un accorgimento molto semplice: all'interno del file '~/.bash\_profile' si includono le righe seguenti.

if  $[-f \sim / .bashrc]$ then .  $\sim$ /.bashrc  $f$ i

Il significato è semplice: viene controllata l'esistenza del file '~/. bashrc' e se viene trovato viene caricato ed eseguito.

Quando la shell Bash viene utilizzata in modo non interattivo, ovvero per eseguire uno script, controlla il contenuto della variabile di ambiente *BASH\_ENV*; se questa variabile non è vuota esegue il file nominato al suo interno.

In pratica, attraverso la variabile *BASH\_ENV* si indica un file di configurazione che si vuole sia eseguito dalla shell prima dello script. In situazioni normali questa variabile è vuota, oppure non esistente del tutto.

Se l'eseguibile della shell Bash viene avviato con il nome '**sh**' (per esempio attraverso un collegamento simbolico), per quanto riguarda l'utilizzo dei file di configurazione si comporta come la shell Bourne, mentre, per il resto, il suo funzionamento è conforme alla shell POSIX.

Nel caso di shell di *login*, tenta di eseguire solo '/etc/profile' e '~/.profile', rispettivamente. L'opzione '**--noprofile**' può essere utilizzata per disabilitare la lettura di questi file di avvio.

Se l'eseguibile '**bash**' viene avviato in modalità POSIX, attraverso l'opzione '**--posix**', allora la shell segue lo standard POSIX per i file di avvio. In tal caso, per una shell di *login* o interattiva viene utilizzato il nome del file contenuto nella variabile *ENV*.

Tabella 17.29. A seconda del modo con cui l'eseguibile della shell Bash viene avviato si utilizzano diversi tipi di file di configurazione.

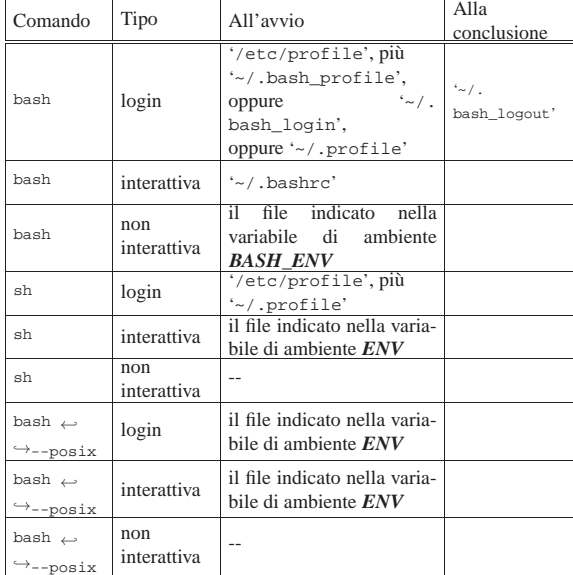

#### 17.2.8.2 Opzioni

«

La shell Bash interpreta due tipi di opzioni: a carattere singolo e multicarattere. Le opzioni multicarattere devono precedere necessariamente quelle a carattere singolo.

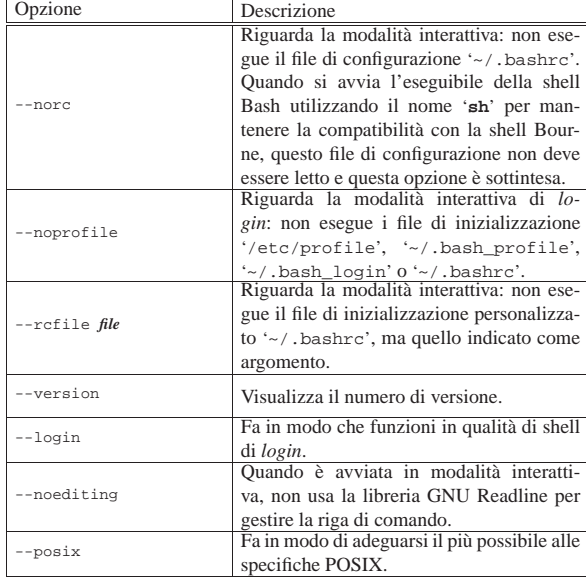

Shell Unix  $565$ 

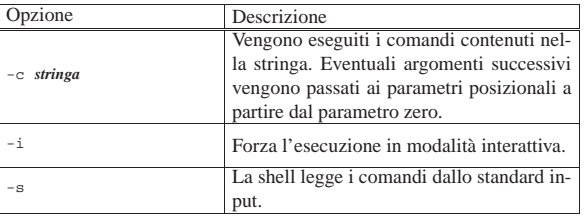

#### 17.2.8.3 Uso sommario della tastiera

La shell Bash fornisce un sistema di gestione della tastiera molto complesso, attraverso un gran numero di funzioni. Teoricamente è possibile ridefinire ogni tasto speciale e ogni combinazione di tasti a seconda delle proprie preferenze. In pratica, non è consigliabile un approccio del genere, dal momento che tutto questo serve solo per gestire la riga di comando.

La tabella 17.31 mostra un elenco delle funzionalità dei tasti e delle combinazioni più importanti.

Tabella 17.31. Elenco delle funzionalità dei tasti e delle | combinazioni più importanti.

| Comando     | Descrizione                                             |
|-------------|---------------------------------------------------------|
| Caratteri   | Inseriscono semplicemente i caratteri corrispondenti.   |
| normali     |                                                         |
| [Ctrl b]    | Sposta il cursore all'indietro di una posizione.        |
| [Ctrl f]    | Sposta il cursore in avanti di una posizione.           |
| [Backspace] | Cancella il carattere alla sinistra del cursore.        |
| [Ctrl d]    | Cancella il carattere corrispondente alla posizione del |
|             | cursore.                                                |
| [Ctrl a]    | Sposta il cursore all'inizio della riga.                |
| [Ctrl e]    | Sposta il cursore alla fine della riga.                 |
| [Alt f]     | Sposta il cursore in avanti di una parola.              |
| [Alt b]     | Sposta il cursore all'indietro di una parola.           |
| [Ctrl]      | Ripulisce lo schermo.                                   |

Generalmente funzionano anche i tasti freccia per spostare il cursore. In particolare, i tasti [*freccia*-*su*] e [*freccia*-*giù*] permettono di richiamare le righe di comando inserite precedentemente. Quando si preme un tasto o una combinazione non riconosciuta, si ottiene una segnalazione di errore.

Eventualmente si può intervenire nella configurazione della libreria Readline, attraverso il file '/etc/inputrc' oppure anche '~/. inputrc'. L'esempio seguente si riferisce alla configurazione necessaria per l'uso ottimale di una console virtuale su un elaboratore con architettura x86.

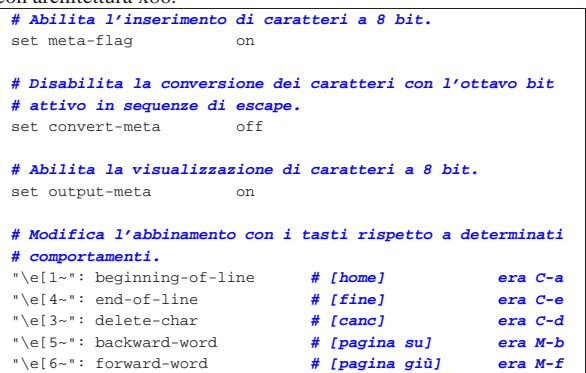

#### 17.2.8.4 Invito o «prompt»

Quando la shell funziona in modo interattivo, può mostrare due tipi di invito:

• quello primario definito nella variabile *PS1* quando è pronta a ricevere un comando;

«

566 volume I Sistemi GNU/Linux

• quello secondario definito nella variabile *PS2* quando necessita di maggiori dati per completare un comando.

Il contenuto di queste variabili è una stringa che può essere composta da alcuni simboli speciali contrassegnati dal carattere di escape ('**\**'); i principali sono descritti nella tabella 17.33.

Tabella 17.33. Elenco di alcuni codici speciali per definire | l'invito con la shell Bash.

| Codice         | Descrizione                                                              |
|----------------|--------------------------------------------------------------------------|
| \t             | Orario attuale nel formato <i>hh:mm:ss</i><br>(ore, minuti,<br>secondi). |
| $\backslash d$ | Data attuale.                                                            |
| $\n\langle n$  | Interruzione di riga.                                                    |
| $\setminus$ s  | Nome della shell.                                                        |
| $\vee$         | Percorso assoluto della directory corrente.                              |
| $\setminus W$  | Nome finale del percorso della directory corrente<br>(basename).         |
| \u             | Utente.                                                                  |
| $\hbar$        | Nome dell'elaboratore.                                                   |
| $\backslash$ # | Numero del comando attuale.                                              |
| $\setminus$ !  | Numero del comando nello storico.                                        |
| $\setminus$ \$ | '#' se UID = 0; ' $\hat{\mathbf{s}}$ ' se UID > 0.                       |
| $\ln n$        | Carattere corrispondente al numero ottale indicato.                      |
| $\setminus$    | Una barra obliqua inversa singola $(\'')$ .                              |
| $\setminus$ [  | Inizio di una sequenza di controllo.                                     |
| $\setminus$ ]  | Fine di una sequenza di controllo.                                       |

In particolare merita attenzione '**\\$**', il cui significato potrebbe non essere chiaro dalla descrizione fatta nella tabella. Rappresenta un simbolo che cambia in funzione del livello di importanza dell'utente: se si tratta di un UID pari a zero (se cioè si tratta dell'utente '**root**') corrisponde al simbolo '**#**', negli altri casi corrisponde al simbolo '**\$**'.

La stringa dell'invito, dopo la decodifica dei codici di escape appena visti, viene eventualmente espansa attraverso i processi di sostituzione dei parametri e delle variabili, della sostituzione dei comandi, dell'espressione aritmetica e della suddivisione delle parole.

L'esempio seguente fa in modo di ottenere un invito che visualizza il nome dell'utente, il nome dell'elaboratore, la directory corrente e il simbolo '**\$**' o '**#**' a seconda del tipo di utente:

\$ **PS1='\u@\h:\w\\$ '** [*Invio* ]

#### |tizio@dinkel:~\$

Disponendo di una shell Bash, è possibile costruire anche un invito dinamico, con l'ausilio di funzioni. Naturalmente, resta però la necessità di garantire una certa compatibilità anche con delle shell POSIX standard. L'esempio seguente rappresenta una porzione di codice che potrebbe essere inserita nel file '/etc/profile':

Shell Unix  $567$ 

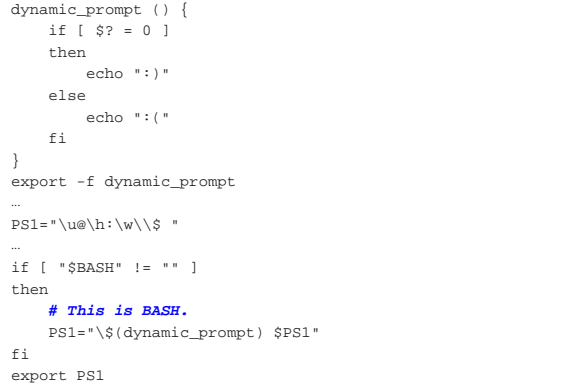

Come si può vedere, la variabile di ambiente *PS1* viene dichiarata inizialmente in modo compatibile con le shell standard, quindi, se si riesce a verificare che si tratta di una shell Bash, il contenuto della variabile viene modificato in modo da includere la funzione '**dynamic\_prompt**', la quale serve a mostrare un «sorriso» se l'ultimo comando è terminato con successo, ovvero restituendo il valore *Vero*.

#### 17.3 Programmazione

« La programmazione con una shell POSIX implica la realizzazione di file script. Alcune istruzioni sono particolarmente utili nella realizzazione di questi programmi, anche se non sono necessariamente utilizzabili solo in questa circostanza.

#### 17.3.1 Caratteristiche di uno script

Nei sistemi Unix esiste una convenzione attraverso la quale si automatizza l'esecuzione dei file script. Prima di tutto, uno script è un normalissimo file di testo contenente delle istruzioni che possono essere eseguite attraverso un interprete. Per eseguire uno script occorre quindi avviare il programma interprete e informarlo di quale script questo deve eseguire. Per esempio, il comando seguente avvia l'eseguibile '**sh**' come interprete dello script '**pippo**', ovvero il file 'pippo' collocato nella directory corrente:

#### \$ **sh pippo** [*Invio* ]

Per evitare questa trafila, si può dichiarare all'inizio del file script il programma che deve occuparsi di interpretarlo. Per questo si usa la sintassi seguente:

### | |#!*percorso\_del\_programma\_interprete*

Quindi, si attribuisce a questo file il permesso di esecuzione:

```
$ chmod +x pippo [Invio ]
```
Quando si tenta di avviare questo file come se si trattasse di un programma, il sistema avvia in realtà l'interprete.

Perché tutto possa funzionare, è necessario che il programma indicato nella prima riga dello script sia raggiungibile così come è stato indicato, cioè sia provvisto del percorso necessario. Per esempio, nel caso di uno script per la shell '**sh**' ('/bin/sh'), la prima riga deve essere composta così:

|#!/bin/sh |...

|...

Il motivo per il quale si utilizza il simbolo '**#**' iniziale, è quello di permettere ancora l'utilizzo dello script nel modo normale, come argomento del programma interprete: rappresentando un commento non interferisce con il resto delle istruzioni.

Come appena accennato, il simbolo '**#**' introduce un commento che termina alla fine della riga, cioè qualcosa che non ha alcun valore per

«

«

568 volume I Sistemi GNU/Linux

l'interprete; inoltre, le righe vuote e quelle bianche vengono ignorate nello stesso modo.

#### 17.3.2 Strutture

Per la formulazione di comandi complessi si possono usare le strutture di controllo e di iterazione tipiche dei linguaggi di programmazione più comuni. Queste strutture sono particolarmente indicate per la preparazione di script di shell, ma possono essere usate anche nella riga di comando di una shell interattiva.

È importante ricordare che il punto e virgola singolo ('**;**') viene utilizzato per indicare una separazione e può essere rimpiazzato da uno o più codici di interruzione di riga.

#### 17.3.2.1 for

Il comando '**for**' esegue una scansione di elementi e in corrispondenza di questi esegue una lista di comandi.

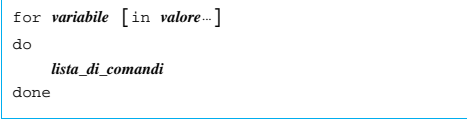

L'elenco di parole che segue la sigla '**in**' viene espanso, generando una lista di elementi; la variabile indicata dopo '**for**' viene posta, di volta in volta, al valore di ciascun elemento di questa lista; infine, la lista di comandi che segue '**do**' viene eseguita ogni volta (una volta per ogni valore disponibile). Se la sigla '**in**' (e i suoi argomenti) viene omessa, il comando '**for**' esegue la lista di comandi ('**do**') una volta per ogni parametro posizionale esistente. In pratica è come se venisse usato: '**in \$@**'.

Il valore restituito da '**for**' è quello dell'ultimo comando eseguito all'interno della lista '**do**', oppure zero se nessun comando è stato eseguito.

L'esempio seguente mostra uno script che, una volta eseguito, emette in sequenza gli argomenti che gli sono stati forniti:

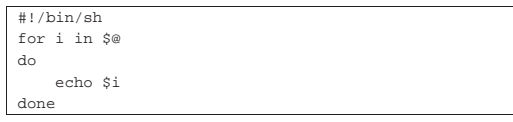

L'esempio seguente mostra uno script un po' più complicato che si occupa di archiviare, singolarmente, i file e le directory che si mettono come argomenti:

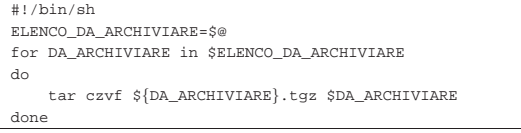

17.3.2.2 case

«

Il comando '**case**' permette di eseguire una scelta nell'esecuzione di varie liste di comandi. La scelta viene fatta confrontando una parola (di solito una variabile) con dei modelli. Se viene trovata una corrispondenza con uno dei modelli, la lista di comandi relativa viene eseguita.

```
|
|case parola in
      | [modello [ | modello]... ) lista_di_comandi ;; ]
| ...
      | [*) lista_di_comandi ;; ]
 |esac
```
La parola che segue '**case**' viene espansa e quindi confrontata con ognuno dei modelli, usando le stesse regole dell'espansione di per-

#### Shell Unix  $569$

corso (i nomi dei file). La barra verticale ('**|**') viene usata per separare i modelli quando questi rappresentano possibilità diverse di un'unica scelta.

Quando viene trovata una corrispondenza, viene eseguita la lista di comandi corrispondente. Dopo il primo confronto riuscito, non ne vengono controllati altri dei successivi. L'ultimo modello può essere '**\*)**', corrispondente a qualunque valore, con cui si specifica un'alternativa finale in mancanza di un'altra corrispondenza.

L'esempio seguente mostra uno script che fa apparire un messaggio diverso a seconda dell'argomento fornitogli:

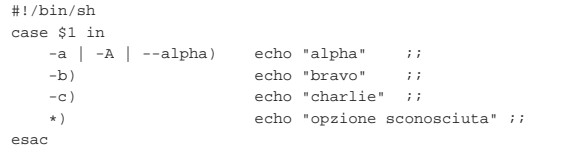

Come si può notare, per selezionare '**alpha**' si possono utilizzare tre opzioni diverse.

#### 17.3.2.3 if

Il comando '**if**' permette di eseguire liste di comandi differenti, in funzione di una o più condizioni, espresse anch'esse in forma di lista di comandi.

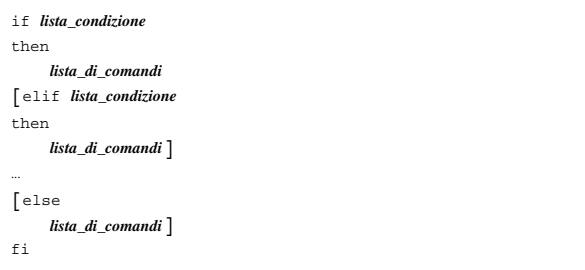

Inizialmente viene eseguita la lista che segue '**if**', in qualità di condizione. Se il valore restituito da questa lista è zero (cioè *Vero*, ai fini della shell), allora viene eseguita la lista seguente '**then**' e il comando termina. Altrimenti viene eseguita ogni '**elif**' in sequenza, fino a che ne viene trovata una la cui condizione si verifica. Se nessuna condizione si verifica, viene eseguita la lista che segue '**else**', sempre che esista.

L'esempio seguente mostra uno script che fa apparire un messaggio di avvertimento se non è stato utilizzato alcun argomento, altrimenti si limita a visualizzarli:

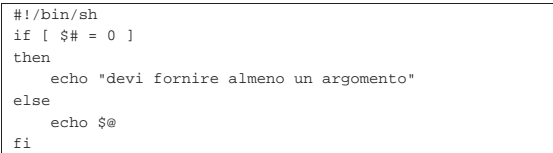

L'esempio seguente mostra uno script attraverso il quale si tenta di creare una directory e se l'operazione fallisce viene emessa una segnalazione di errore:

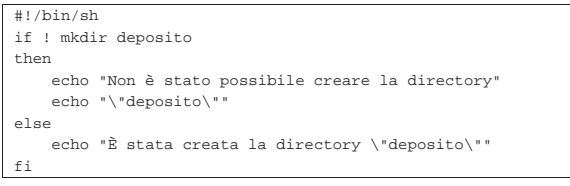

È importante comprendere subito che le parentesi quadre sono un sinonimo del comando '**test**' e come tali **devono essere distaccate** da ciò che appare prima e dopo. Il comando '**test**' viene descritto

«

570 volume I Sistemi GNU/Linux

nella sezione 17.3.4 e la tabella 17.49 riporta le espressioni che con questo comando possono essere valutate.

#### 17.3.2.4 while

Il comando '**while**' permette di eseguire un gruppo di comandi in modo ripetitivo mentre una certa condizione continua a dare il risultato *Vero*.

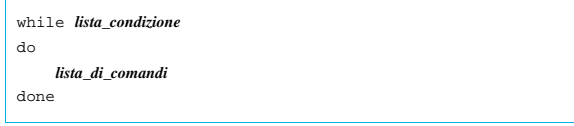

Il comando '**while**' esegue ripetitivamente la lista che segue '**do**' finché la lista che rappresenta la condizione continua a restituire il valore zero (*Vero*).

Lo script dell'esempio seguente contiene un ciclo perpetuo, in cui viene richiesto di inserire qualcosa, ma solo se si inserisce la stringa fine' si conclude l'iterazione

```
|#!/bin/sh
|RISPOSTA="continua"
|while [ "$RISPOSTA" != "fine" ]
|do
     | echo "usa la parola \"fine\" per terminare"
     | read RISPOSTA
|done
```
#### 17.3.2.5 until

«

«

Il comando '**until**' permette di eseguire un gruppo di comandi in modo ripetitivo mentre una certa condizione continua a dare il risultato *Falso*.

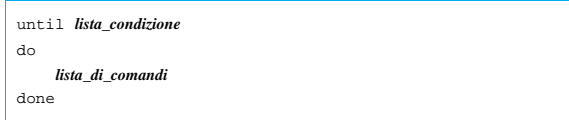

Il comando '**until**' è analogo a '**while**', cambia solo l'interpretazione della lista che rappresenta la condizione nel senso che il risultato di questa viene invertito (negazione logica). In generale, per avere maggiori garanzie di compatibilità conviene utilizzare solo il comando '**while**', invertendo opportunamente la condizione.

#### 17.3.2.6 Funzioni

Attraverso le funzioni è possibile dare un nome a un gruppo di comandi, in modo da poterlo richiamare come si fa per un comando interno normale. Sotto questo aspetto, le funzioni vengono impiegate normalmente all'interno di file script.

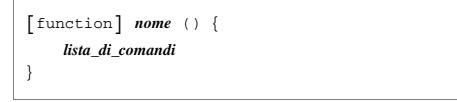

Le funzioni vengono eseguite nel contesto della shell corrente e quindi non vengono attivati altri processi per la loro interpretazione (ciò al contrario di quanto capita quando viene avviata l'interpretazione di un nuovo script).

La lista di comandi viene eseguita ogni volta che il nome della funzione è utilizzato come comando. Il valore restituito dalla funzione è quello dell'ultimo comando a essere eseguito all'interno di questa.

Pertanto, la funzione della shell può restituire solo un valore di uscita (*exit status*).

Quando viene eseguita una funzione, i parametri posizionali contengono gli argomenti di questa funzione e anche '**\$#**' si espande in un Shell Unix  $571$ 

valore corrispondente alla situazione. Tuttavia, il parametro posizionale zero continua a restituire il valore precedente, di solito il nome dello script.

All'interno della funzione possono essere dichiarate delle variabili locali usando la parola chiave '**local**', prima della dichiarazione:

| |local *nome*[=*valore\_iniziale*]  $\overline{\phantom{a}}$ 

È possibile utilizzare il comando interno '**return**' per concludere anticipatamente l'esecuzione della funzione. Al termine dell'esecuzione della funzione, i parametri posizionali riacquistano il loro contenuto precedente e l'esecuzione dello script riprende dal comando seguente alla chiamata della funzione.

Se la shell lo consente, le funzioni possono essere esportate e rese disponibili a una sua copia (subshell) utilizzando il comando interno '**export**', così come si fa per le variabili di ambiente.

L'esempio seguente mostra uno script che prima dichiara una funzione denominata '**messaggio**' e subito dopo la esegue semplicemente nominandola come un comando qualsiasi:

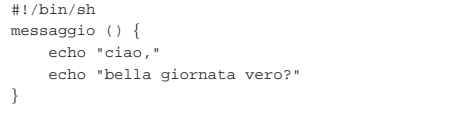

#### messaggio

|}

Nell'esempio seguente, una funzione si occupa di emettere il riepilogo della sintassi per l'uso di un ipotetico script:

```
function sintassi () {
    | echo "al {--latex | --html | --txt | --check}"
    echo ""<br>echo "--latex
                       esegue la conversione in latex;"
    echo "--html esegue la conversione in html;"<br>echo "--txt esegue la conversione in testo
                        esegue la conversione in testo normale;
    | echo "--check esegue il controllo sintattico SGML;"
```
Nell'esempio seguente, si utilizza il comando '**return**' per fare in modo che l'esecuzione della funzione termini in un punto determinato restituendo un valore stabilito. Lo scopo dello script è quello di verificare che esista il file 'pippo' nella directory '/var/log/ packages/':

```
|#!/bin/sh
function verifica() {
     if [ -e "/var/log/packages/$1" ]
     then
         | return 0
     else
         | return 1
     fi
|}
|
if verifica pippo
|then
     echo "il pacchetto pippo esiste"
else
     echo "il pacchetto pippo non esiste"
fi
```
#### 17.3.3 Espressioni aritmetiche

La shell consente di risolvere delle espressioni aritmetiche in certe circostanze. In generale, nella maggior parte delle shell per le quali si dichiara la compatibilità POSIX, si ottiene l'espansione di un'espressione aritmetica con la forma seguente:

«

## | |\$((*espressione*))

Il calcolo avviene su interi senza controllo dello straripamento (*overflow*), anche se normalmente la divisione per zero viene intercettata e segnalata come errore. Oltre alle espressioni puramente aritmetiche si possono risolvere espressioni logiche e binarie, anche se l'utilizzo di queste ultime non è indicato. La tabella 17.46 riporta l'elenco degli operatori aritmetici disponibili.

Tabella 17.46. Operatori aritmetici. |

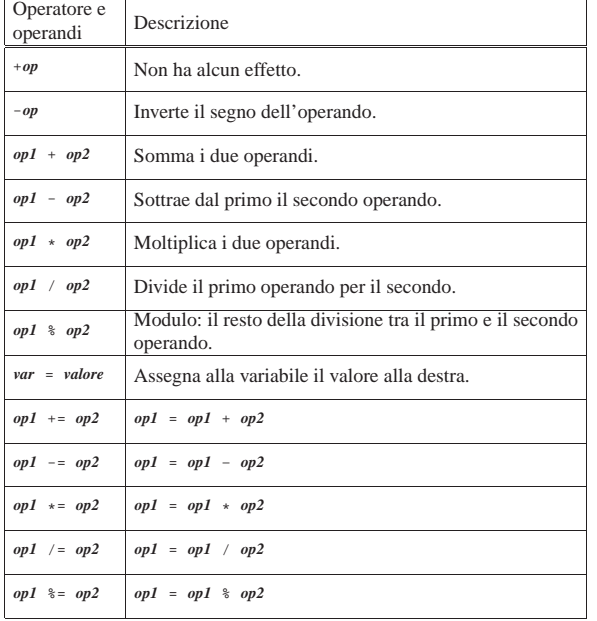

Le variabili di shell possono essere utilizzate come operandi; l'espansione di parametri e variabili avviene prima della risoluzione delle espressioni. Quando una variabile o un parametro vengono utilizzati all'interno di un'espressione, vengono convertiti in interi. Una variabile di shell non ha bisogno di essere convertita.

Gli operatori sono valutati in ordine di precedenza. Le sottoespressioni tra parentesi sono risolte prima.

### 17.3.4 Comandi interni

«

I comandi interni sono quelli eseguiti direttamente dalla shell, come se si trattasse di funzioni. La tabella 17.47 descrive brevemente alcuni comandi a disposizione di una shell standard tipica, anche leggermente oltre ciò che richiede strettamente lo standard POSIX. In particolare, i comandi '**getopts**' e '**set**' sono ripresi in sezioni separate.

È bene ricordare che dal punto di vista della shell, il valore numerico zero corrisponde a *Vero*, mentre qualunque valore diverso da zero corrisponde a *Falso*.

Tabella 17.47. Descrizione sintetica di alcuni comandi interni di una shell POSIX.

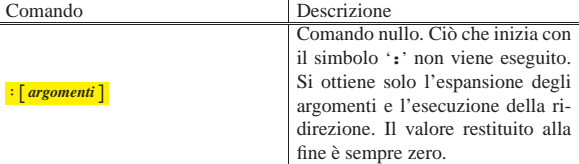

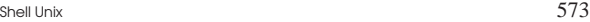

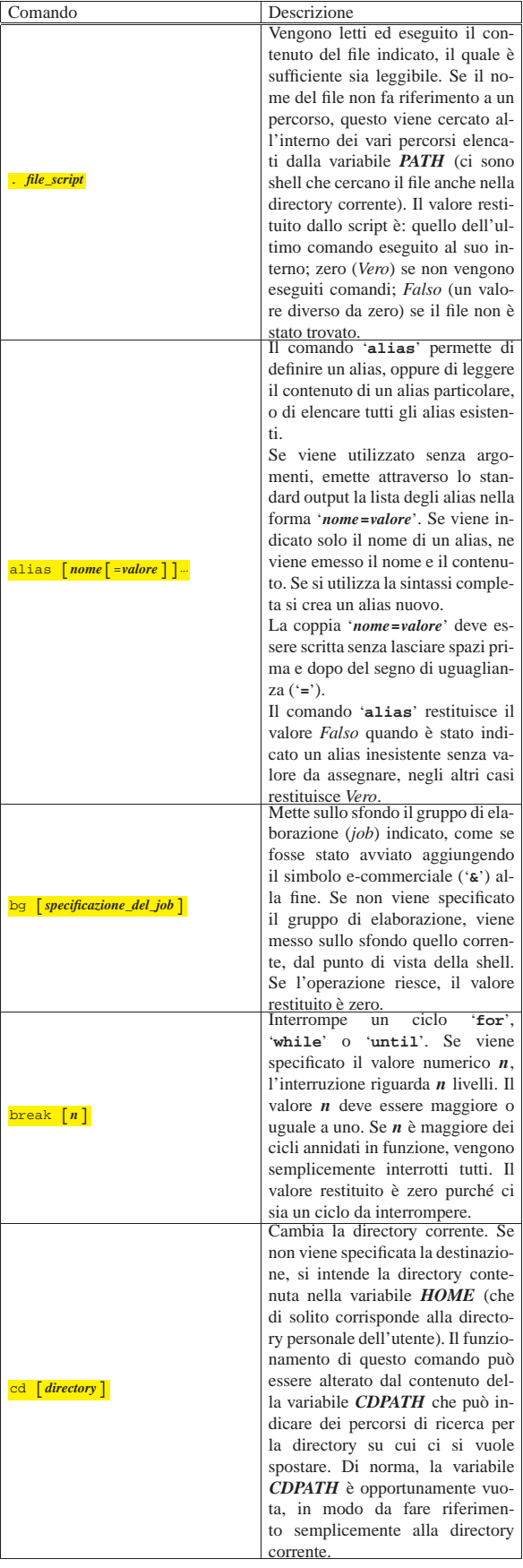

٦

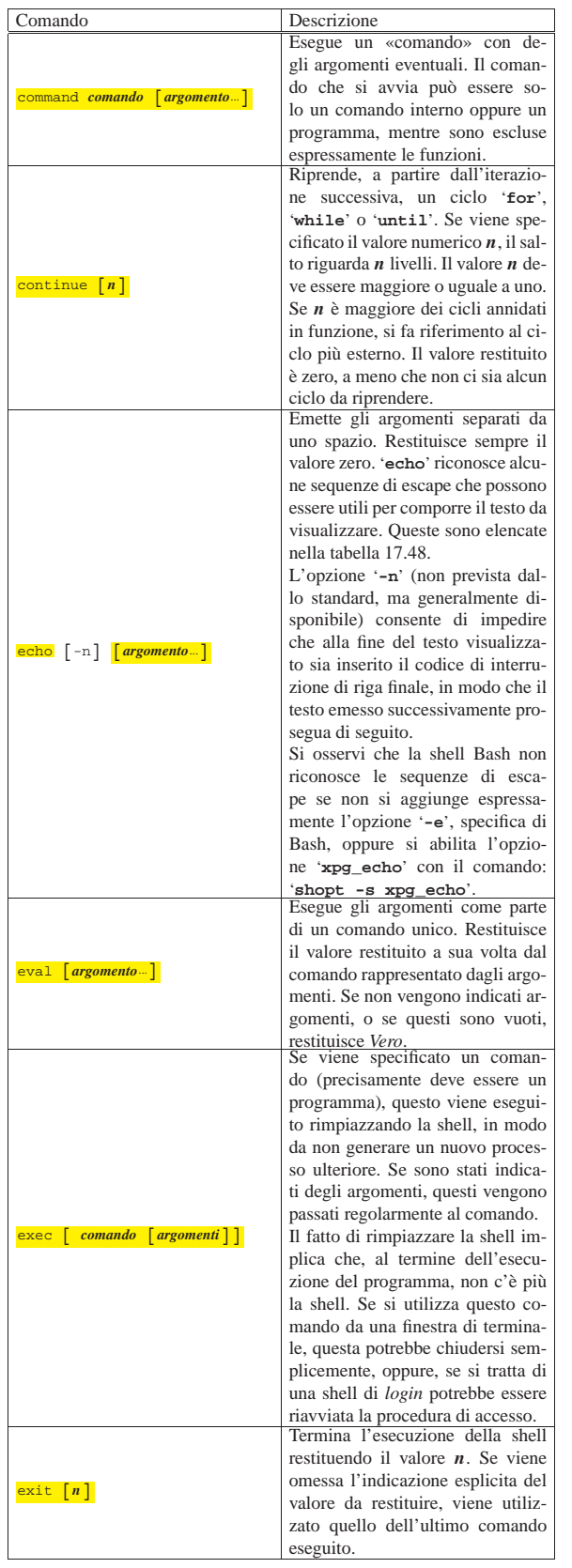

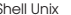

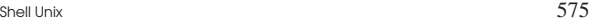

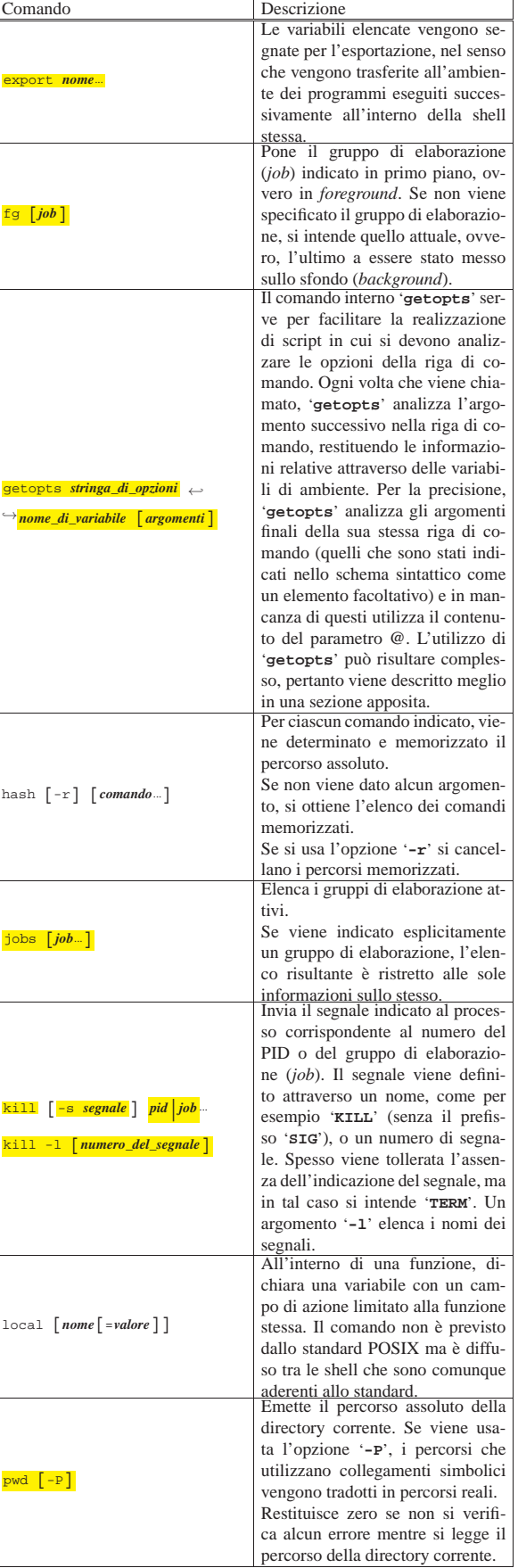

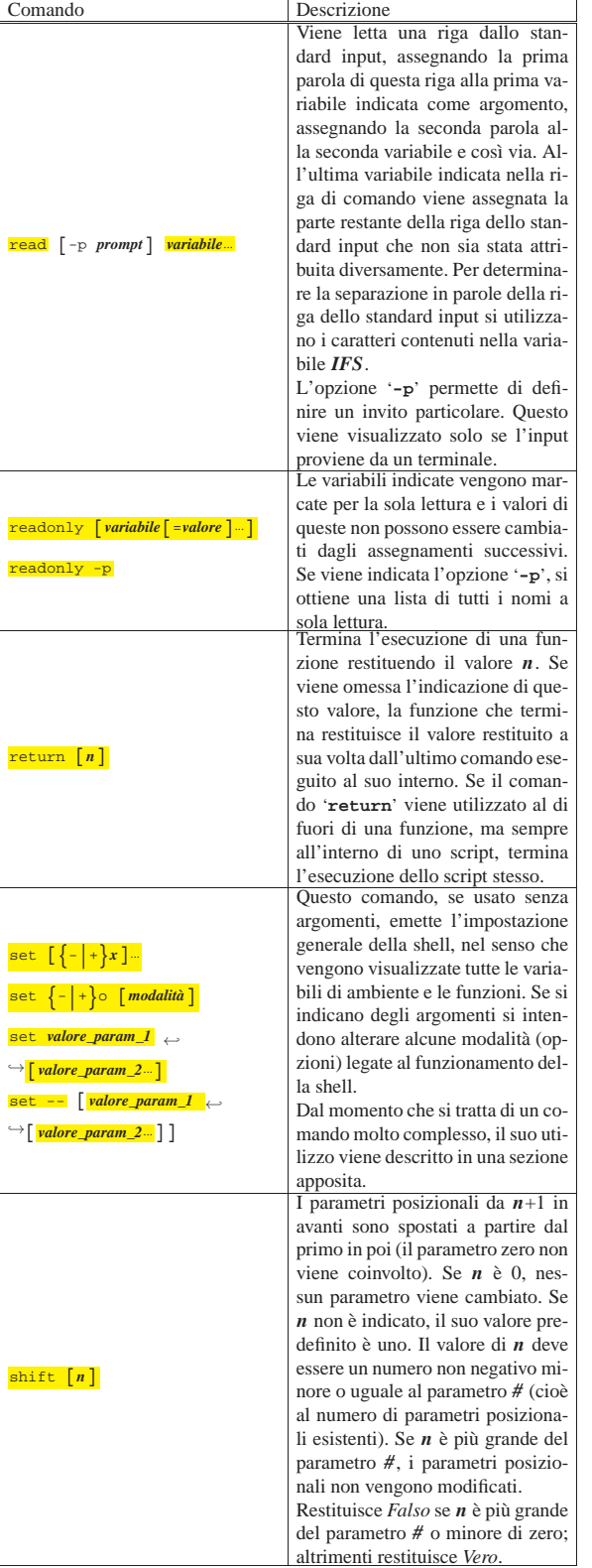

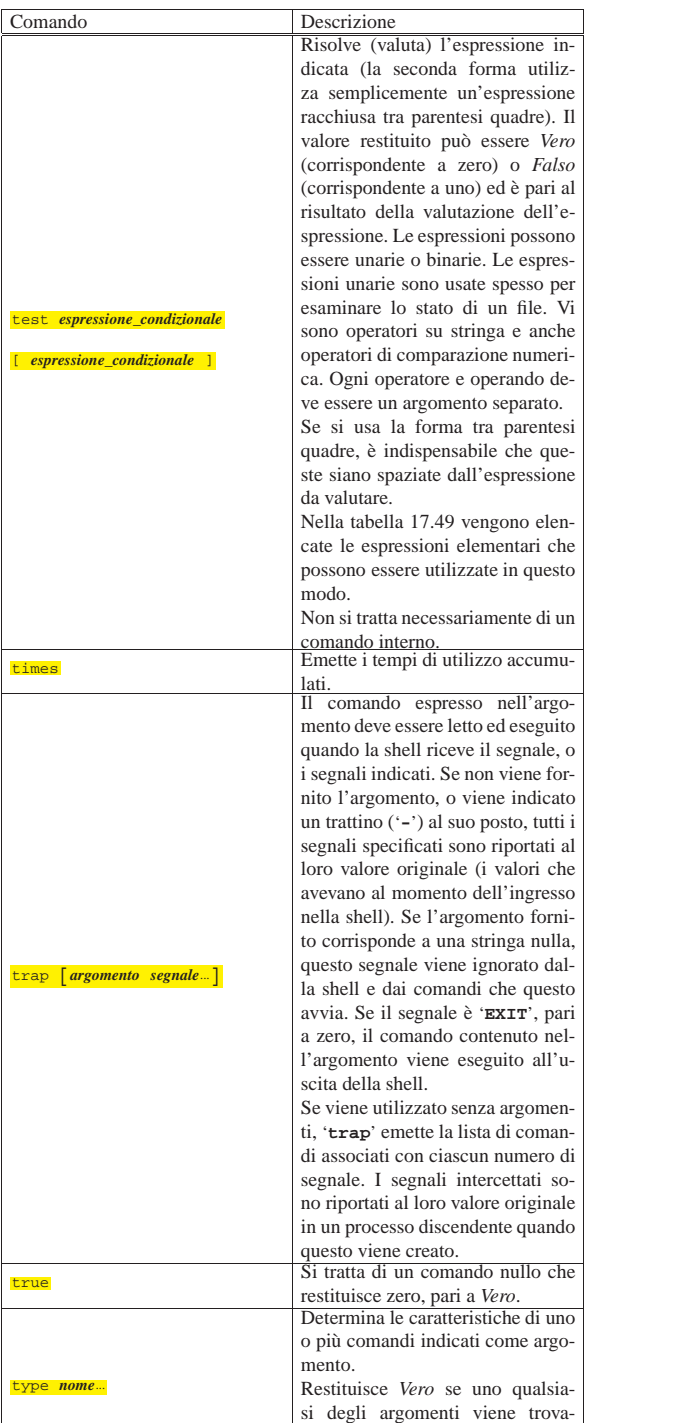

to, *Falso* se non ne viene trovato

alcuno.

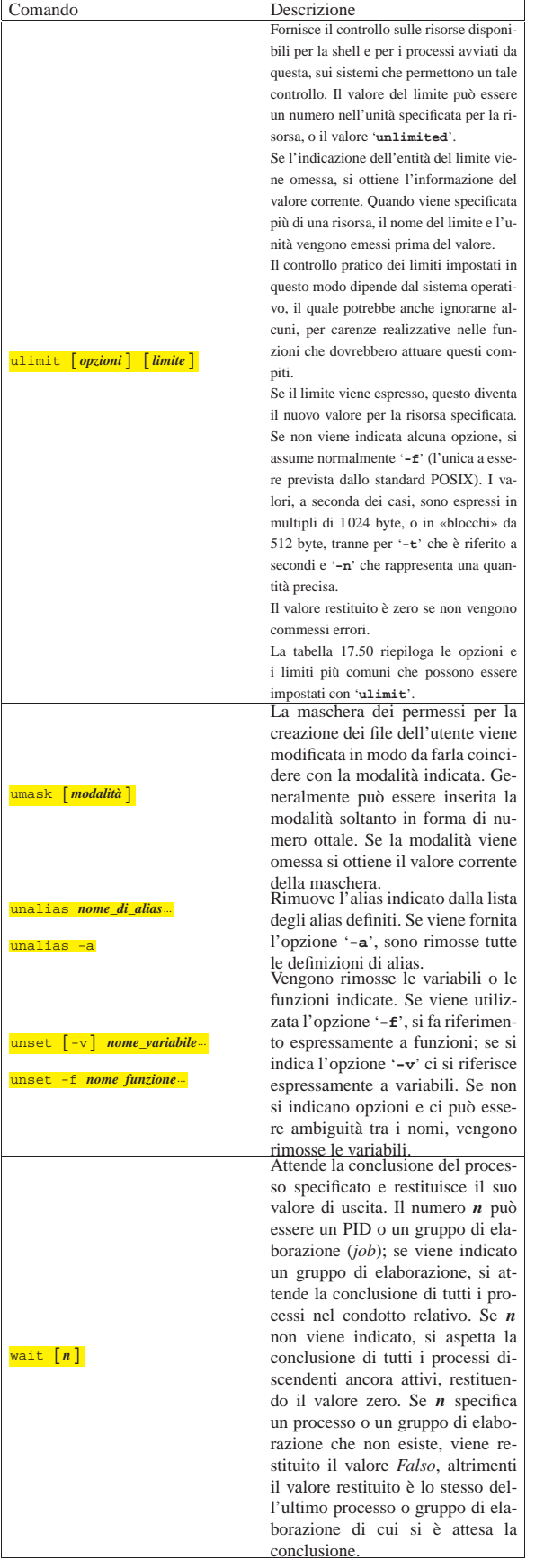

Tabella 17.48. Alcune sequenze di escape che possono essere | riconosciute dal comando '**echo**'.

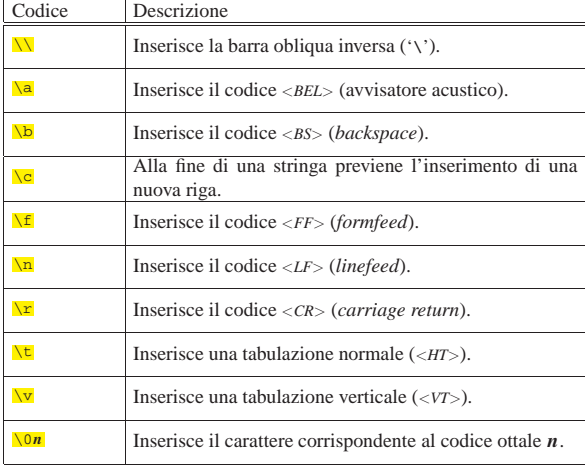

Tabella 17.49. Espressioni per il comando | '**test**'.

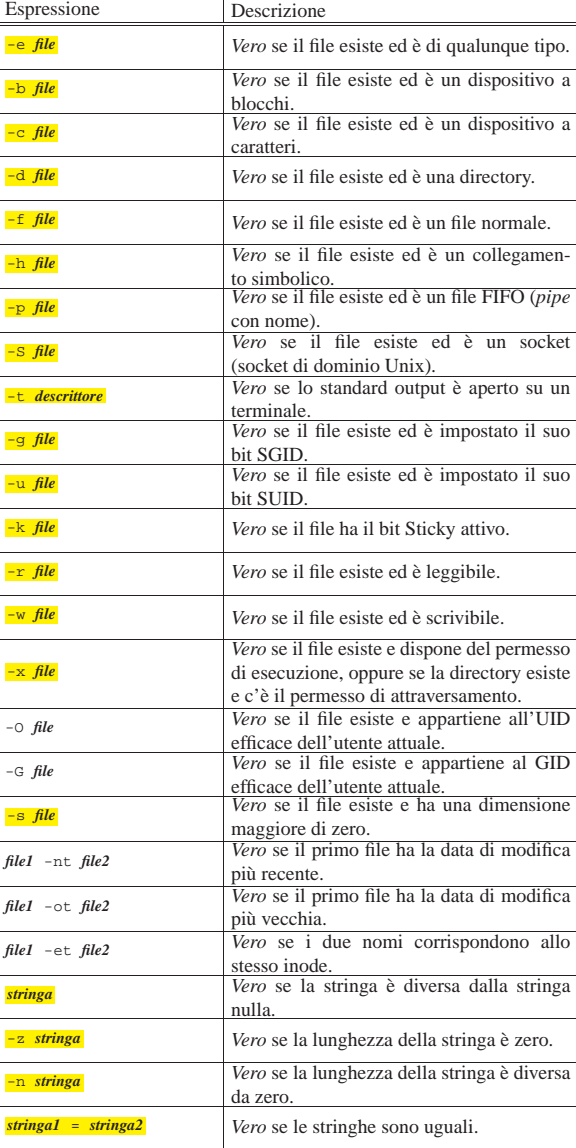

580 volume I Sistemi GNU/Linux

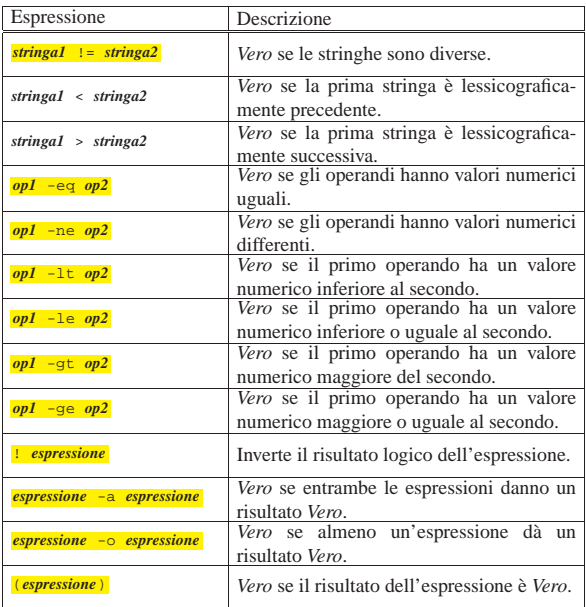

Tabella 17.50. Opzioni per l'uso del comando | '**ulimit**'.

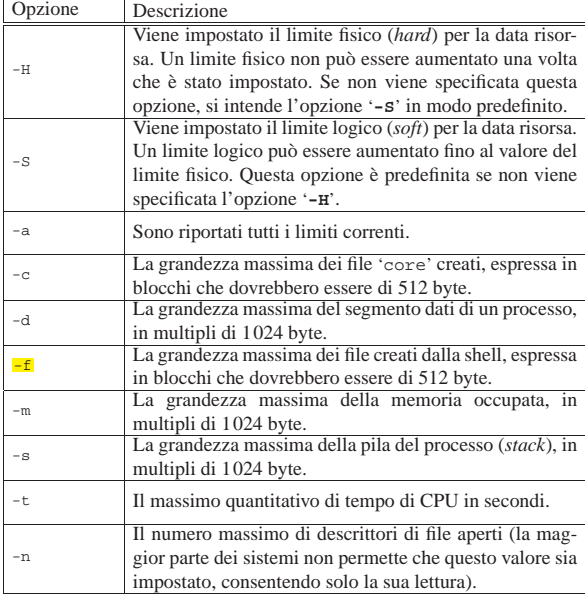

#### 17.3.4.1 Comando «getopts»

«

Il comando interno '**getopts**' è qualcosa di diverso dalle solite cose. Serve per facilitare la realizzazione di script in cui si devono analizzare le opzioni della riga di comando.

#### | |getopts *stringa\_di\_opzioni nome\_di\_variabile* [*argomenti*] |

Ogni volta che viene chiamato, '**getopts**' analizza l'argomento successivo nella riga di comando, restituendo le informazioni relative attraverso delle variabili di ambiente. Per la precisione, '**getopts**' analizza gli argomenti finali della sua stessa riga di comando (quelli che sono stati indicati nello schema sintattico come un elemento facoltativo) e in mancanza di questi utilizza il contenuto del parametro *@*. Si osservi l'esempio:

| |getopts *stringa\_di\_opzioni nome\_di\_variabile*

Quanto appare sopra è esattamente uguale a:

| |getopts *stringa\_di\_opzioni nome\_di\_variabile* \$@

Il comando '**getopts**' dipende in particolare dalla variabile *OPTIND*, la quale contiene l'indice di scansione di questi argomenti. Il suo valore iniziale predefinito è pari a uno, corrispondente al primo elemento, incrementato successivamente ogni volta che si utilizza '**getopts**'. Se per qualche motivo si dovesse ripetere una scansione (degli stessi, o di altri argomenti), occorrerebbe inizializzare nuovamente tale variabile al valore uno.

Per funzionare, '**getopts**' richiede due informazioni: una stringa contenente le lettere delle opzioni previste; il nome di una variabile di ambiente da creare e inizializzare di volta in volta con il nome dell'opzione individuata. Se è previsto che un'opzione di quelle da scandire sia seguita da un argomento, quell'argomento viene inserito nella variabile di ambiente *OPTARG*. La stringa che definisce le lettere delle opzioni è composta proprio da quelle stesse lettere, le quali possono essere seguite dal simbolo due punti ('**:**') se si vuole specificare la presenza di un argomento.

Per cominciare, si osservi l'esempio seguente, in cui viene mostrato uno script elementare anche se piuttosto lungo:

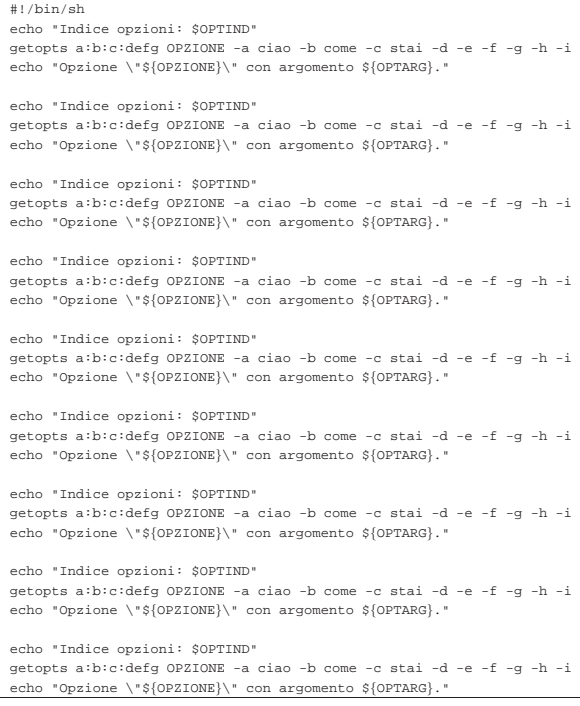

Come si può notare, '**getopts**' viene avviato sempre nello stesso modo (soprattutto con gli stessi argomenti da scandire); inoltre, subito prima viene visualizzato il contenuto della variabile *OPTIND* e dopo viene visualizzato il risultato della scansione. Ecco cosa si ottiene:

|Indice opzioni: 1 |Opzione "a" con argomento ciao. |Indice opzioni: 3 |Opzione "b" con argomento come. |Indice opzioni: 5 |Opzione "c" con argomento stai. Indice opzioni: 7 |Opzione "d" con argomento . |Indice opzioni: 8 Opzione "e" con argomento . Indice opzioni: 9 |Opzione "f" con argomento . |Indice opzioni: 10 |Opzione "g" con argomento . |Indice opzioni: 11 |./prova.sh: illegal option -- h

```
|Opzione "?" con argomento .
|Indice opzioni: 11
|./prova.sh: illegal option -- i
|Opzione "?" con argomento .
```
In pratica, sono valide solo le opzioni dalla lettera «a» alla lettera «g», inoltre le prime tre (dalla «a» alla «c») richiedono un argomento. Si può osservare che le opzioni '**-h**' e '**-i**', che sono state aggiunte volutamente, sono in più e '**getopts**' ne ha segnalato la presenza come un errore.

Vale la pena di osservare anche l'andamento dell'indice rappresentato dalla variabile *OPTIND*: nel caso delle opzioni '**-a**', '**-b**' e '**-c**', l'incremento è di due unità perché c'è anche un argomento di queste.

Il comando '**getopts**' restituisce un valore diverso da zero (*Falso*) tutte le volte che si verifica un errore. In questo modo, diventa agevole il suo inserimento al posto di un'espressione condizionale, come nell'esempio seguente, in cui si fa la scansione delle opzioni fornite allo script, ovvero quelle contenute nel parametro *@*:

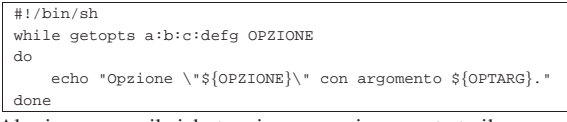

Al primo errore, il ciclo termina e non viene mostrato il messaggio relativo.

In condizioni normali, è più probabile che si utilizzi una struttura '**case**' per analizzare la scansione delle opzioni, come nell'esempio seguente, dove è stata aggiunta anche l'inizializzazione della variabile *OPTIND* a titolo precauzionale, per garantire che la scansione parta dall'inizio:

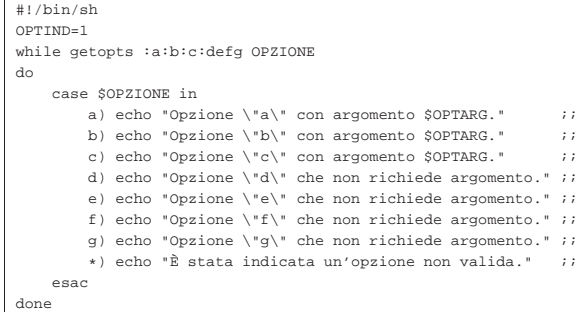

Questo esempio è diverso da quelli precedenti, soprattutto per la stringa di definizione delle opzioni da scandire: questa stringa inizia con il simbolo due punti ('**:**'). In questo modo, si vuole evitare che '**getopt**' restituisca *Falso* quando si verifica un errore negli argomenti.

Il comando '**getopts**' utilizza anche un'altra variabile di ambiente: *OPTERR*. Questa variabile contiene normalmente il valore uno; se le viene assegnato zero, si inibiscono tutte le segnalazioni di errore.

17.3.4.2 Comando «set»

«

Il comando '**set**', se usato senza argomenti, emette l'impostazione generale della shell, nel senso che vengono visualizzate tutte le variabili di ambiente e le funzioni. Se si indicano degli argomenti si intendono alterare alcune modalità (opzioni) legate al funzionamento della shell.

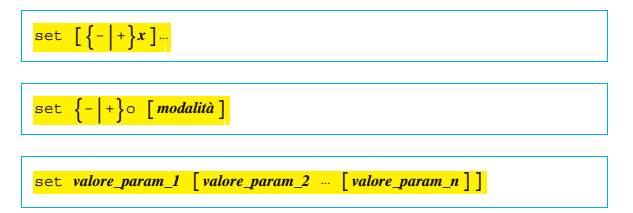

 $set --$ |set -- [*valore\_parametro\_1* [*valore\_parametro\_2*...]] |

Quasi tutte le modalità in questione sono rappresentate da una lettera alfabetica, con un qualche significato mnemonico. L'attivazione di queste modalità può essere verificata osservando il contenuto del parametro *-*:

\$ **echo \$-** [*Invio* ]

Si potrebbe ottenere una stringa come quella seguente:

|imH

Le lettere che si vedono («i», «m» e «H») rappresentano ognuna l'attivazione di una modalità particolare, dove però '**set**' può intervenire solo su alcune di queste. Gli argomenti normali del comando '**set**' sono le lettere delle modalità che si vogliono attivare o disattivare: se le lettere sono precedute dal segno '**-**' si specifica l'attivazione di queste, mentre se sono precedute dal segno '**+**' si specifica la loro disattivazione.

Il comando '**set**' può essere usato per modificare le modalità di funzionamento anche attraverso l'opzione '**-o**', oppure '**+o**', che deve essere seguita da una parola chiave che rappresenta la modalità stessa. I segni '**-**' e '**+**' rappresentano ancora l'attivazione o la disattivazione della modalità corrispondente. Le modalità a cui si accede attraverso l'opzione '**-o**' (o '**+o**') non sono esattamente le stesse che si possono controllare altrimenti.

Il comando '**set**' può servire anche per modificare il contenuto dei parametri posizionali. Per questo, se ci sono degli argomenti che seguono la definizione dell'ultima modalità, vengono interpretati come i valori da assegnare ordinatamente a questi parametri. In particolare, se si utilizza la forma '**set --**', si interviene su tutti i parametri: se non si indicano argomenti, si eliminano tutti i parametri; se ci sono altri argomenti, questi diventano ordinatamente i nuovi parametri, mentre tutti quelli precedenti vengono eliminati.

Se viene utilizzato il comando '**set -o**', si ottiene l'elenco delle impostazioni attuali.

Il comando '**set**' restituisce *Vero* se non viene incontrata un'opzione errata.

Segue la descrizione di alcune modalità, che potrebbero essere riconosciute dalla maggior parte delle shell POSIX.

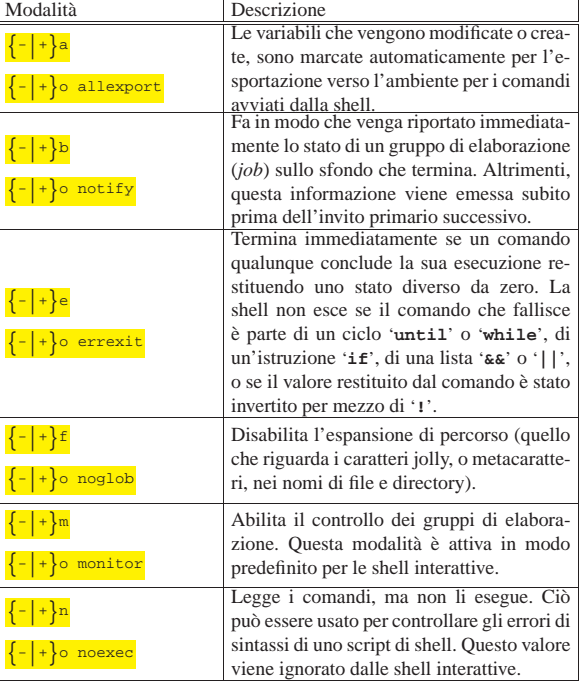

584 volume I Sistemi GNU/Linux

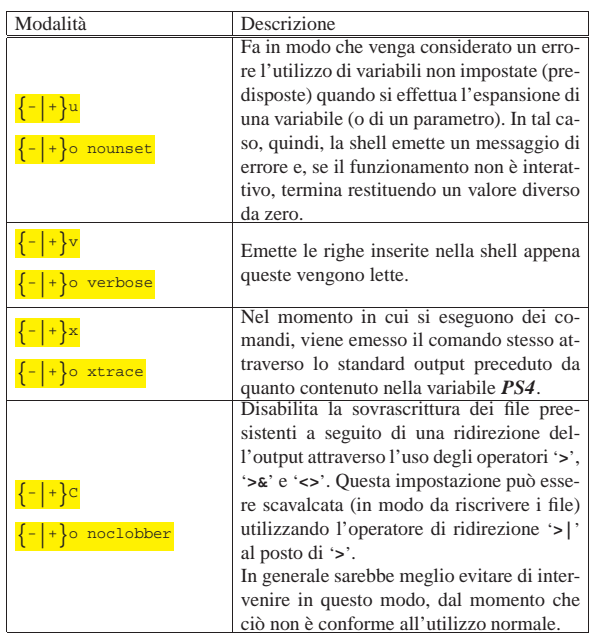

L'esempio seguente mostra come modificare il gruppo dei parametri posizionali:

```
$ set -- ciao come stai? [Invio ]
```

```
$ echo $1 [Invio ]
```
|ciao

```
$ echo $2 [Invio ]
```
|come

```
$ echo $3 [Invio ]
```
|stai?

«

«

#### 17.4 Accesso ai file

La shell POSIX ha una capacità limitata ad accedere ai file in modo sequenziale. Ciò consente di fare qualcosa di interessante negli script.

#### 17.4.1 Utilizzo dei descrittori

Generalmente, si utilizzano i tre flussi standard in modo intuitivo, senza la necessità di aprirli o di chiuderli. Quando si vogliono gestire più flussi di dati simultaneamente, occorre attivare altri descrittori.

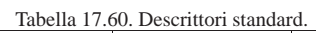

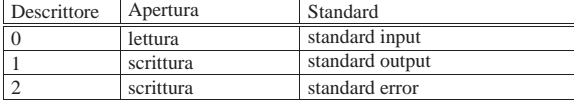

I descrittori dei flussi standard risultano aperti senza bisogno di una richiesta esplicita; per aprire dei descrittori ulteriori, occorre dare delle istruzioni appropriate nella riga di comando:

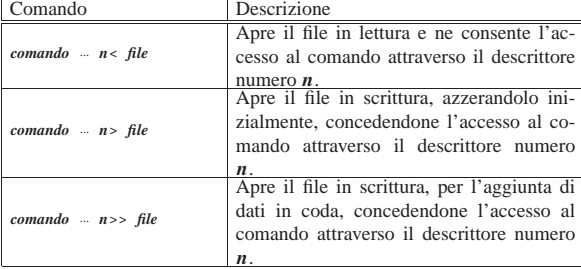

Shell Unix  $585$ 

Generalmente, i descrittori aperti durante l'esecuzione di uno script, vengono chiusi automaticamente al termine del funzionamento dello stesso; in alternativa possono essere chiusi esplicitamente con la sintassi seguente:

 $n < \& -$ 

|...

È da osservare che in questo modo si chiude il descrittore *n*, indipendentemente dal fatto che questo rappresenti un flusso in ingresso (lettura) o in uscita (scrittura).

All'interno di uno script è possibile aprire dei descrittori alla chiamata di una funzione, come nell'esempio seguente:

|#!/bin/sh |... function fa\_qualcosa  $()$  { | ... |} |... |fa\_qualcosa 3< mio\_file

Teoricamente, è possibile aprire un descrittore **in lettura** in modo più semplice, senza che ciò debba avvenire necessariamente alla chiamata di un comando, ma l'uso di una shell poco amichevole, sotto questo punto di vista, potrebbe rendere la cosa del tutto inutile. Pertanto, pur essendo un procedimento sconsigliabile, ecco come si potrebbe procedere:

```
|#!/bin/sh
|...
|3< mio_file # apre il file nel descrittore n. 3
|...
|# qui si fa qualcosa con il descrittore n. 3
|...
|3<&- # chiude il file associato al descrittore n. 3
|...
```
17.4.2 Lettura e scrittura

La lettura da un descrittore si ottiene con il comando '**read**':

| |read [-p *prompt*] *variabile*... |

Il comando '**read**' legge dallo standard input, pertanto, per leggere un flusso di dati proveniente attraverso un altro descrittore, occorre inserirlo nello standard input:

```
|
|read [-p prompt] variabile... <&n
|
```
Per leggere i dati provenienti da un file, aperto attraverso il descrittore *n*, si può usare un ciclo simile a quello seguente, dove si deve elaborare una riga alla volta del file originale:

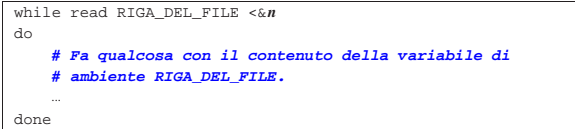

Per scrivere qualcosa all'interno di un descrittore, si usano normalmente i comandi '**echo**' o '**printf**'. Entrambi questi comandi scrivono attraverso lo standard output, pertanto, anche in questo caso, occorre ridirigere il flusso verso il descrittore desiderato, se necessario. L'esempio seguente legge un file attraverso il descrittore *n* e lo emette, tale e quale, attraverso il descrittore *m*, elaborando i dati riga per riga:

```
|while read RIGA_DEL_FILE <&n
|do
    | echo "$RIGA_DEL_FILE" >&m
done
```
L'esempio successivo legge dallo standard input e scrive attraverso lo standard output, dopo aver trasformato il testo in maiuscolo (considerando soltanto l'alfabeto latino senza lettere accentate):

|#!/bin/sh while read RIGA |do | echo \$RIGA | tr a-z A-Z |done

L'esempio seguente fa la stessa cosa utilizzando il descrittore numero 3 per la lettura del file e il descrittore numero 4 per la scrittura:

```
|#!/bin/sh
|while read RIGA <&3
\Delta| echo $RIGA | tr a-z A-Z >&4
done
```
L'esempio seguente utilizza una funzione per la trasformazione dei dati, rendendo esplicita l'apertura e la chiusura dei descrittori:

```
|#!/bin/sh
function elabora ()
     while read RIGA <&3
     | do
         | echo $RIGA | tr a-z A-Z >&4
     done
|}
|elabora 3< file_da_leggere 4> file_da_creare
3 < \& -4 < \&
```
L'esempio seguente **non funziona**, perché non c'è modo di aprire il descrittore in scrittura secondo la modalità che qui viene mostrata:

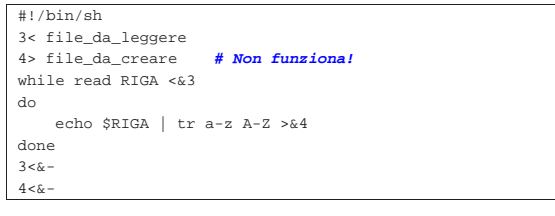

17.4.2.1 Gestione degli spazi

«

«

Il comando '**read**' interpreta il contenuto delle righe in base alla configurazione stabilita con la variabile di ambiente *IFS*. In pratica, per quanto riguarda gli esempi proposti e l'impostazione usuale di questa variabile, ciò significa che gli spazi orizzontali presenti all'inizio e alla fine delle righe, vengono eliminati.

Per evitare questo tipo di trattamento degli spazi occorrerebbe intervenire nella variabile di ambiente *IFS*, ma non è detto che il risultato che si ottiene sia corretto. Pertanto, conviene limitarsi all'uso «normale» del comando '**read**', considerando la perdita degli spazi orizzontali iniziali e finali.

17.4.3 Contenuto senza file

Invece di aprire un file in lettura per fornirlo a un descrittore, è possibile inviare al descrittore direttamente il contenuto, attraverso il meccanismo noto come *here document*. Vengono messe a confronto le due forme:

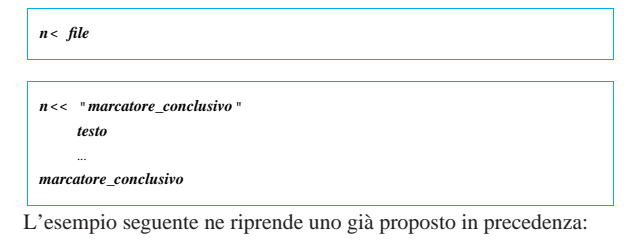

Shell Unix  $587$ 

```
|#!/bin/sh
function elabora () {
     | while read RIGA <&3
     d<sub>0</sub>| echo $RIGA | tr a-z A-Z >&4
     | done
|}
|elabora 4> file_da_creare 3<< "FINE_DEL_TESTO"
     | bla bla bla bla bla
     | bla bla bla bla bla
     | bla bla bla bla bla
     | bla bla bla bla bla
|FINE_DEL_TESTO
3<&4 < \&
```
### 17.5 Traduzione dei messaggi

È possibile fare in modo che i messaggi generati all'interno di uno script vengano tradotti automaticamente, attraverso Gettext, descritto nella sezione 71. <sup>6</sup> Per ottenere questo, si incorpora in uno script il codice contenuto nel file 'gettext.sh', il quale potrebbe risultare installato nella directory '/usr/bin/', come parte del pacchetto che compone proprio Gettext; quindi, nello script si fa uso delle funzioni '**gettext**' e '**eval\_gettext**', per ottenere la traduzione dei messaggi.

17.5.1 Esempio iniziale

Per cominciare a comprendere il meccanismo, conviene partire da un esempio molto semplice, vedendo dall'inizio alla fine il procedimento. Si suppone che il file seguente sia denominato 'bye-bye. sh':

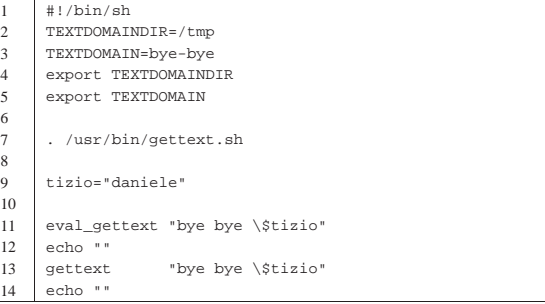

Si può osservare che nella settima riga viene inserito il codice contenuto nel file '/usr/bin/gettext.sh', quindi si rendono disponibili le funzioni '**eval\_gettext**' e '**gettext**'. Nelle righe numero 11 e numero 13, si vede l'uso delle due funzioni, però con gli stessi argomenti; lì si deve osservare che in entrambi i casi, il dollaro che precede il nome della variabile '**tizio**' è stato protetto in modo da non essere espanso dalla shell.

Una volta realizzato il file, si utilizza '**xgettext**' per generare il file 'messages.po', da tradurre. In questo caso, il nome 'bye-bye.sh' è stato scelto appositamente con l'estensione '**.sh**', per facilitare a '**xgettext**' il riconoscimento del contesto:

```
$ xgettext bye-bye.sh [Invio ]
```
Se non si commettono errori, si ottiene così il file 'messages.po', con il contenuto seguente:

```
|# SOME DESCRIPTIVE TITLE.
 |# Copyright (C) YEAR THE PACKAGE'S COPYRIGHT HOLDER
|# This file is distributed under the same license as the PACKAGE package.
|# FIRST AUTHOR <EMAIL@ADDRESS>, YEAR.
|#
|#, fuzzy
|msgid ""
|msgstr ""
 |"Project-Id-Version: PACKAGE VERSION\n"
 |"Report-Msgid-Bugs-To: \n"
 |"POT-Creation-Date: 2006-04-04 19:24+0200\n"
 |"PO-Revision-Date: YEAR-MO-DA HO:MI+ZONE\n"
 |"Last-Translator: FULL NAME <EMAIL@ADDRESS>\n"
 |"Language-Team: LANGUAGE <LL@li.org>\n"
 |"MIME-Version: 1.0\n"
```
«

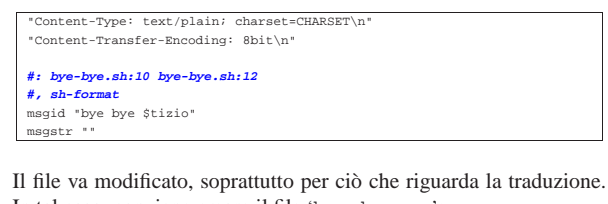

In tal caso, conviene creare il file 'bye-bye.po': |**# bye-bye.sh PO file.** |**# Copyright (C) 2006 Pinco Pallino** |**# Pinco Pallino <ppinco@dinkel.brot.dg>, 2006.** |**#** |msgid "" |msgstr "" |"Project-Id-Version: 0.1\n" |"Report-Msgid-Bugs-To: Pinco Pallino <ppinco@dinkel.brot.dg>\n" |"POT-Creation-Date: 2006-04-04 18:59+0200\n" |"PO-Revision-Date: 2006-04-04 18:59+0200\n" |"Last-Translator: Pinco Pallino <ppinco@dinkel.brot.dg>\n" |"Language-Team: Italian <it@li.org>\n" |"MIME-Version: 1.0\n" |"Content-Type: text/plain; charset=UTF-8\n" |"Content-Transfer-Encoding: 8bit\n" | |**#: bye-bye.sh:10 bye-bye.sh:12** |**#, sh-format** |msgid "bye bye \$tizio" |msgstr "ciao ciao \$tizio"

Si passa quindi alla compilazione del file, con la quale si vuole ottenere il file 'bye-bye.mo':

\$ **msgfmt -vvvv -o bye-bye.mo bye-bye.po** [*Invio* ]

Il file 'bye-bye.mo', tenuto conto che è stato realizzato per la configurazione locale italiana, va collocato all'interno del percorso 'it/ LC\_MESSAGES/' che, a sua volta, deve partire da quanto contenuto nella directory indicata nella variabile *TEXTDOMAINDIR*, oppure nella collocazione predefinita che potrebbe essere '/usr/share/ locale/'. In questo caso, nello stesso script appare la dichiarazione e l'esportazione della variabile di ambiente *TEXTDOMAINDIR* (pertanto l'eventuale collocazione predefinita non viene considerata), con un valore tale per cui il file 'bye-bye.mo' deve trovarsi nella directory '/tmp/it/LC\_MESSAGES/'. Inoltre, la variabile *TEXTDOMAINDIR* stabilisce che sia proprio il file 'bye-bye.mo' quello che deve essere cercato.

Una volta collocato correttamente il file 'bye-bye.mo', se la configurazione locale è quella della lingua italiana, lo script funziona mostrando i messaggi tradotti:

- \$ **LANG=it\_IT.UTF-8** [*Invio* ]
- \$ **export LANG** [*Invio* ]
- \$ **./bye-bye.sh** [*Invio* ]

```
ciao ciao daniele
|ciao ciao $tizio
```
Il risultato che si ottiene mostra il comportamento delle due funzioni: '**eval\_gettext**' e '**gettext**'. Entrambe le funzioni restituiscono una stringa tradotta, senza aggiungere un codice di interruzione di riga; pertanto, nello script si manda a capo il testo con due comandi '**echo**' vuoti. Nel caso della funzione '**eval\_gettext**', la stringa originaria viene scandita alla ricerca di variabili da espandere, mentre la funzione '**gettext**' si limita a lasciare inalterata la stringa tradotta.

Si deve osservare che la chiamata delle funzioni '\* **gettext**' è stata fatta volutamente proteggendo il dollaro davanti al nome della variabile '**tizio**', per evitare che la stringa passata alle funzioni stesse venga espansa preliminarmente dalla shell. Infatti, se ciò accadesse, sarebbe inutile tentare di tradurre i messaggi. Naturalmente, l'uso di una variabile con la funzione '**gettext**' diventa del tutto inutile, ma qui serve a dimostrare la differenza di comportamento tra le due funzioni.

#### 17.5.2 utilizzo più sofisticato

Non è semplice usare le funzioni '\***gettext**' così come sono, all'interno di uno script di shell, rispetto a come si può fare invece con un linguaggio di programmazione normale. Qui si propone l'uso di una funzione che serve a estendere le capacità di '**printf**', con la dimostrazione dei raggiri necessari a ottenere il funzionamento del sistema di Gettext. Si suppone che il file seguente sia denominato 'bye-bye-2.sh':

```
1 |#!/bin/sh
2 |TEXTDOMAINDIR=/tmp
3 |TEXTDOMAIN=bye-bye-2
     export TEXTDOMAINDIR
     export TEXTDOMAIN
6 |
7 |. /usr/bin/gettext.sh
8 |
9 | printf_gettext () {<br>10 | local string="$
         local string="$1"
11 | shift
12 | string='gettext "$string"'
13 | printf "$string" "$@"
14 }
15 |
16 |tizio="daniele"
17 |
18 |printf_gettext "bye bye %s\n" $tizio
```
Per ottenere il file 'messages.po', occorre imbrogliare '**xgettext**', fingendo che la funzione '**printf\_gettext**' sia invece soltanto '**gettext**':

#### \$ cat bye-bye-2.sh ←

- ֒<sup>→</sup> **| sed "s/printf\_gettext/gettext/"** <sup>←</sup>֓
- ֒→ **| xgettext -L Shell -** [*Invio* ]

Se non si commettono errori, si ottiene così il file 'messages.po', con il contenuto seguente:

```
|# SOME DESCRIPTIVE TITLE.
 |# Copyright (C) YEAR THE PACKAGE'S COPYRIGHT HOLDER
 |# This file is distributed under the same license as the PACKAGE package.
 |# FIRST AUTHOR <EMAIL@ADDRESS>, YEAR.
|#
|#, fuzzy
|msgid ""
|msgstr ""
 |"Project-Id-Version: PACKAGE VERSION\n"
 |"Report-Msgid-Bugs-To: \n"
 |"POT-Creation-Date: 2006-04-05 10:10+0200\n"
 |"PO-Revision-Date: YEAR-MO-DA HO:MI+ZONE\n"
 |"Last-Translator: FULL NAME <EMAIL@ADDRESS>\n"
 |"Language-Team: LANGUAGE <LL@li.org>\n"
|"MIME-Version: 1.0\n"
 |"Content-Type: text/plain; charset=CHARSET\n"
 |"Content-Transfer-Encoding: 8bit\n"
|#: standard input:19
|msgid "bye bye %s\\n"
|msgstr ""
```
Come già nella sezione precedente, il file va modificato, soprattutto per ciò che riguarda la traduzione. In tal caso, conviene creare il file 'bye-bye-2.po':

```
|# bye-bye-2.sh PO file.
|# Copyright (C) 2006 Pinco Pallino
|# Pinco Pallino <ppinco@dinkel.brot.dg>, 2006.
|#
|msgid ""
|msgstr ""
|"Project-Id-Version: 0.1\n"
 |"Report-Msgid-Bugs-To: Pinco Pallino <ppinco@dinkel.brot.dg>\n"
```
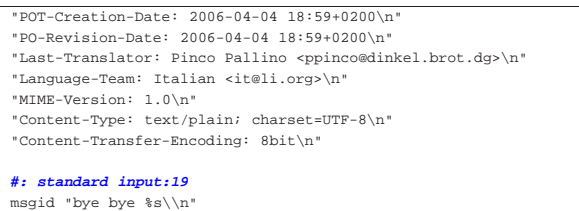

Si passa quindi alla compilazione del file, con la quale si vuole ottenere il file 'bye-bye-2.mo':

\$ **msgfmt -vvvv -o bye-bye-2.mo bye-bye-2.po** [*Invio* ]

Anche in questo caso, data la configurazione delle variabili *TEXTDOMAINDIR* e *TEXTDOMAIN*, il file va collocato nella directory '/tmp/it/LC\_MESSAGES/'.

\$ **LANG=it\_IT.UTF-8** [*Invio* ]

|msgstr "ciao ciao %s\\n"

- \$ **export LANG** [*Invio* ]
- \$ **./bye-bye-2.sh** [*Invio* ]

ciao ciao daniele

«

#### 17.6 Libreria Readline

Diversi programmi che funzionano in modo interattivo mostrando un invito all'inserimento dei comandi (un *prompt*) e offrendo una riga di comando, sfruttano la libreria Readline<sup>7</sup> per la gestione di uno storico dei comandi e per offrire altre funzionalità come il completamento automatico.

La libreria Readline è sottoposta alle condizioni della licenza GNU GPL, pertanto i programmi che la incorporano vengono distribuiti alle stesse condizioni.

Questa libreria offre funzionalità così raffinate che spesso chi utilizza programmi interattivi che se ne avvalgono, si limita a sfruttarne una porzione minima. Questo capitolo dà solo una visione limitata delle funzionalità disponibili; chi desidera approfondire lo studio può cercare la sua documentazione che potrebbe essere disponibile nella pagina di manuale *readline(3)*, o in sua mancanza nella documentazione della shell Bash, che potrebbe essere disponibile come *info bash* oppure *bash(1)*.

Nel capitolo vengono mostrate diverse tabelle che descrivono l'uso dei comandi comuni disponibili; si osservi però che molte cose possono essere ridefinite attraverso la configurazione che avviene normalmente attraverso il file '~/.readline'.

#### 17.6.1 Comandi

«

Quando la configurazione della libreria Readline è realizzata nel modo corretto, i tasti freccia consentono di scorrere all'interno dello storico e all'interno di un comando per consentirne la modifica, così come altri tasti di spostamento funzionano in modo intuitivo; diversamente sono disponibili delle combinazioni di tasti standard, secondo lo schema delle tabelle successive.

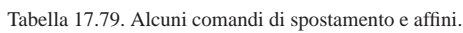

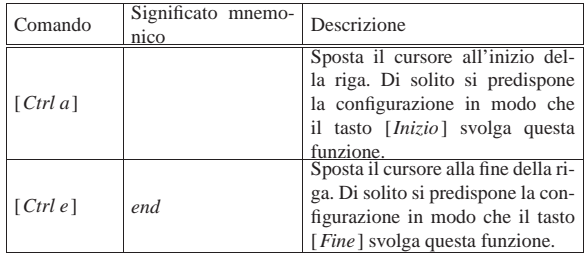

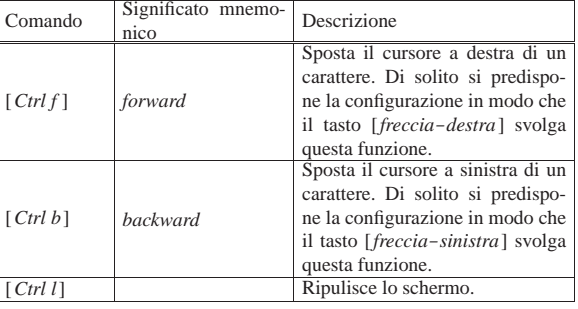

Tabella 17.80. Alcuni comandi per la modifica del testo della riga di comando.

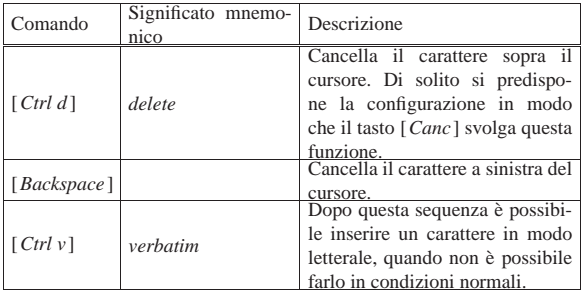

Tabella 17.81. Alcuni comandi per l'utilizzo dello storico. Vale la pena di precisare che il termine «storico», in un contesto come questo, intende fare riferimento a un «archivio storico» o un «registro storico» di qualcosa.

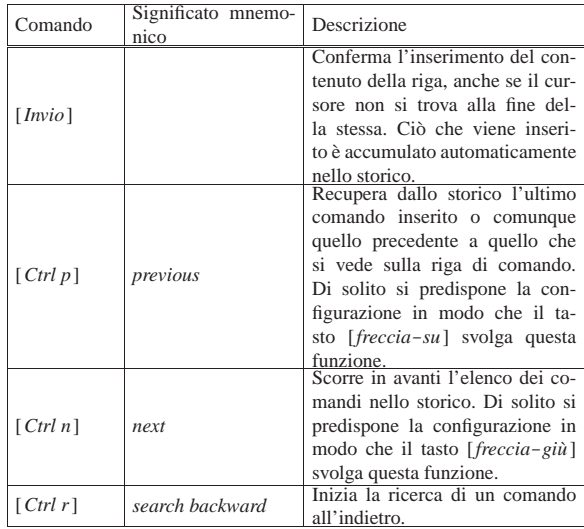

#### 17.6.2 Completamento automatico

Durante l'inserimento di un comando, si può usare il tabulatore, [*Tab*], per ottenere il completamento di questo in base a qualche criterio, dipendente dall'applicazione in cui la libreria viene usata.

Generalmente, la pressione del tasto [*Tab*] porta al completamento di qualcosa, se il contesto non permette di avere dubbi, altrimenti il completamento può essere parziale o imposibile. Quando il completamento è ambiguo, la ripetizione del comando produce la visualizzazione dell'elenco delle alternative disponibili.

#### 17.6.3 Configurazione

La configurazione usata dalla libreria Readline avviene normalmente attraverso il file '/etc/inputrc' in modo generale, mentre per i singoli utenti attraverso il file '~/.inputrc'.

«

La cosa più comune che viene definita nel file di configurazione è l'uso di tasti per lo spostamento del cursore e per lo scorrimento nello storico, oltre alle combinazioni già previste. L'esempio seguente si riferisce alla configurazione necessaria per l'uso ottimale di una console virtuale, in un sistema GNU/Linux, su un elaboratore con

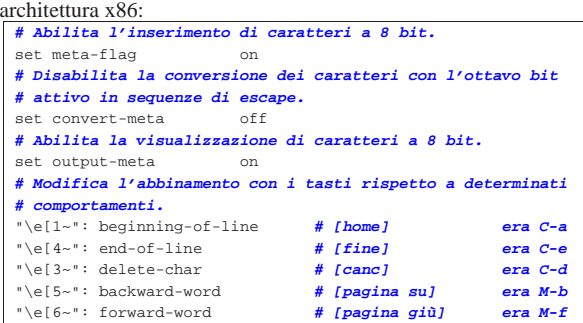

Come si intuisce, non sono stati abbinati i tasti [*freccia*-*sinistra*] e [*freccia*-*destra*], che in condizioni normali funzionano al pari delle combinazioni [*Ctrl b*] e [*Ctrl f* ].

```
17.6.4 Utilizzo di «cle»
```
«

Il programma '**cle**', <sup>8</sup> ovvero *Command line editor*, è un involucro per i programmi interattivi che funzionano attraverso una riga di comando, ma non dispongono di funzionalità simili a quelle offerte dalla libreria Readline:

| |cle [*opzioni*] *programma* [*argomenti*] 1

In pratica, si usa '**cle**' per avviare un altro programma, il quale può avere bisogno dei suoi argomenti, controllando l'inserimento dei dati provenienti dallo standard input.

Si può tentare di capire cosa fa questo programma con un esempio realizzato con comandi comuni:

\$ **tee prova** [*Invio* ]

Questo comando, per il momento senza l'ausilio di '**cle**', riceve i dati dallo standard input, li inserisce tali e quali nel file 'prova' e li emette nuovamente attraverso lo standard output:

**Ciao,** [*Invio* ] |Ciao,

**come stai?** [*Invio* ]

|come stai?

[*Ctrl d* ]

...

Al termine il file 'prova' contiene esattamente il testo:

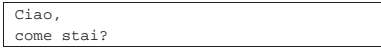

Durante l'inserimento del testo, non è possibile correggere la riga se non a partire dalla cancellazione dalla fine; con l'aiuto di '**cle**' si ottiene tutta la potenza della libreria Readline, compresa la gestione dello storico:

\$ **cle tee prova** [*Invio* ]

In questo caso, lo storico viene accumulato precisamente nel file '~/ .tee\_history', pertanto si intuisce che controllando un altro programma si ottiene un file con il prefisso che richiama il nome dello stesso.

Bisogna tenere presente però che '**cle**' non è perfetto per tutte le circostanze: prima di tutto è necessario che il programma che viene controllato riceva i dati dallo standard input, perché se usa invece una tecnica differente, il meccanismo non può funzionare; inoltre,

Shell Unix  $593$ 

se il programma controllato mostra un invito, quando si scorre lo storico questo viene eliminato, perché '**cle**' non ne è consapevole.

#### 17.7 Tabelle riepilogative

17.7.1 Particolarità della shell Bash

Tabella 17.29. A seconda del modo con cui l'eseguibile della shell Bash viene avviato si utilizzano diversi tipi di file di configurazione.

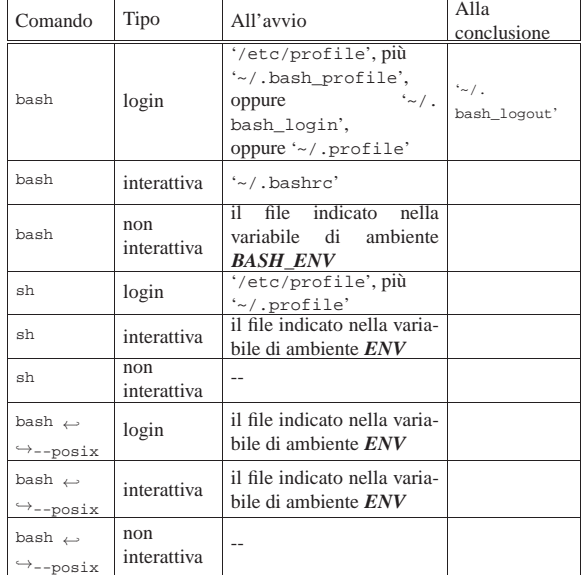

Tabella 17.33. Elenco di alcuni codici speciali per definire | l'invito con la shell Bash.

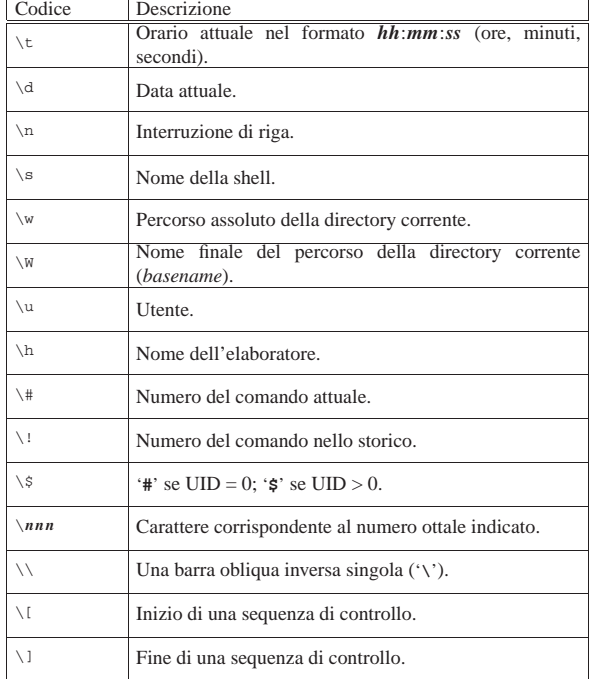

17.7.2 Parametri comuni

| Parametro        | Descrizione<br>Un parametro posizionale è definito da una o più cifre                                                                                                    |
|------------------|----------------------------------------------------------------------------------------------------|
| $\boldsymbol{n}$ | numeriche a eccezione dello zero che ha invece un si-<br>gnificato speciale. I parametri posizionali rappresentano<br>gli argomenti forniti al comando: '\$1' si espande nel pri-<br>mo, '\$2' si espande nel secondo e così di seguito. Quan-<br>do si utilizza un parametro composto da più di una ci-<br>fra numerica, è indispensabile racchiuderlo tra parentesi                                                                                                    |
| 0                | graffe; per esempio: '\${10}', '\${11}',<br>Restituisce il nome della shell o dello script. Se la shell<br>viene avviata con un file di comandi, '\$0' si espande nel<br>nome di quel file. Se la shell viene avviata con l'opzio-<br>ne '-c', '\$0' si espande nel primo argomento dopo la<br>stringa dei comandi (sempre che ce ne sia uno).                                                                                                    |
|                  | L'asterisco rappresenta l'insieme di tutti i parametri po-<br>sizionali a partire dal primo. Quando viene utilizzato<br>all'interno di apici doppi, rappresenta un'unica parola<br>composta dal contenuto dei parametri posizionali, spa-<br>ziati dal primo carattere contenuto nella variabile spe-<br>ciale IFS. Se questa variabile non è definita, viene uti-<br>lizzato uno spazio singolo. Per esempio, se IFS conte-<br>nesse la sequenza 'xyz', '"\$*"' sarebbe equivalente a<br>$"$ "\$1x\$2x"'.<br>La variabile di shell IFS contiene di solito la sequen-<br>za: $\langle SP \rangle \langle HT \rangle \langle LF \rangle$ (corrispondente a uno spazio nor-<br>male, un carattere di tabulazione e al codice di interru-<br>zione di riga nella maggior parte dei sistemi Unix). Di<br>conseguenza, viene utilizzato normalmente il carattere<br>spazio $(\langle SP \rangle)$ per staccare i vari parametri posizionali.<br>Per cui, di solito, '" $\frac{1}{5}$ " equivale a '" $\frac{1}{5}$ 1 $\frac{1}{5}$ 2 ". |
| $^{\circ}$       | Rappresenta l'insieme di tutti i parametri posizionali a<br>partire dal primo. Quando viene utilizzato all'interno di<br>apici doppi, rappresenta delle parole, ognuna composta<br>dal contenuto del parametro posizionale rispettivo. Di<br>conseguenza, '"\$@"' equivale a '"\$1" "\$2"  "\$n"'.<br>Questo comportamento rappresenta un'eccezione rispet-<br>to agli altri parametri che invece si limitano a generare<br>una sola parola.                                                                                                    |
| #                | Rappresenta il numero di parametri posizionali esistenti.                                                                                                    |
| 2                | Rappresenta il valore restituito dall'ultimo condotto ese-<br>guito in primo piano <i>(foreground)</i> . In pratica, restituisce<br>il valore dell'ultimo comando eseguito.                                                                                                    |
|                  | Il trattino rappresenta la serie di lettere corrispondenti<br>alle modalità configurabili attraverso il comando interno<br>'set' o con opzioni particolari della riga di comando.                                                                                                    |
| \$               | Restituisce il numero PID della shell. Se viene utilizzato<br>all'interno di una subshell, cioè tra parentesi tonde, resti-<br>tuisce il numero PID della shell principale e non quello<br>della subshell.                                                                                                    |
| Ţ                | Restituisce il numero PID del processo avviato più di<br>recente e messo sullo sfondo.                                                                                                    |

17.7.3 Variabili di ambiente comuni

«

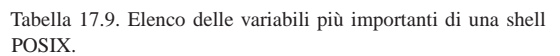

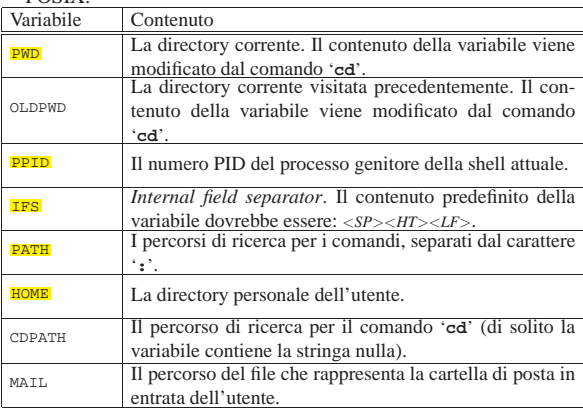

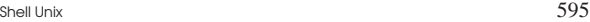

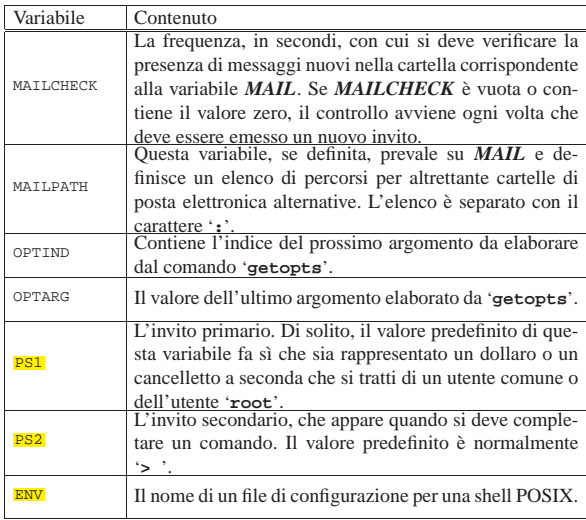

### 17.7.4 Espansione e sostituzione

Espansioni e sostituzioni relative a parametri, variabili, comandi ed espressioni:

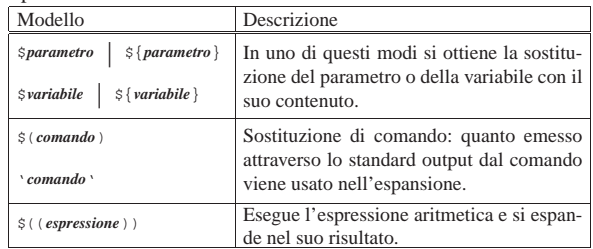

Tabella 17.46. Operatori aritmetici. |

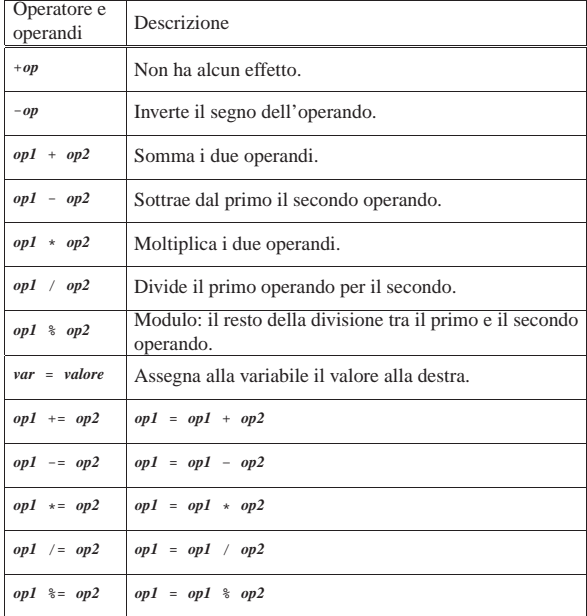

Espansione relativa a nomi di file e di directory:

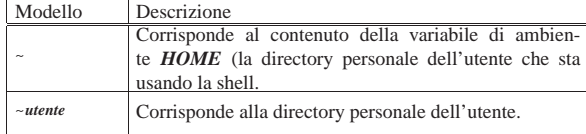

«

596 volume I Sistemi GNU/Linux

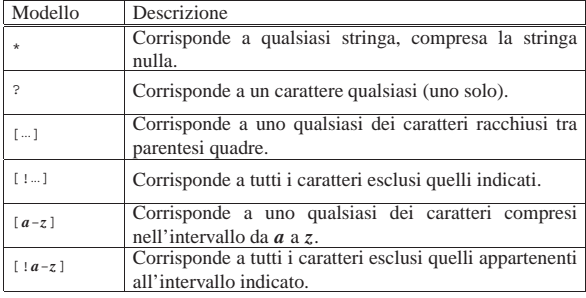

### 17.7.5 Comandi e job

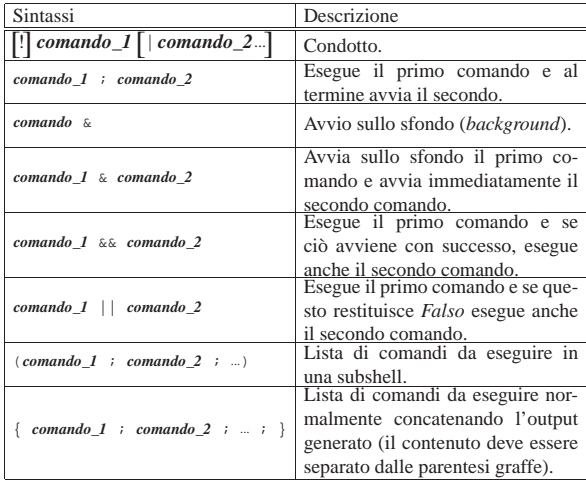

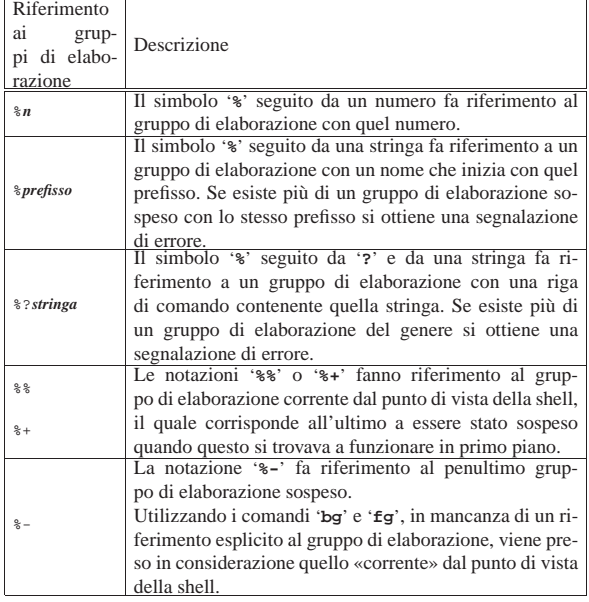

17.7.6 Ridirezione

«

Tabella 17.22. Sintassi per la ridirezione. |

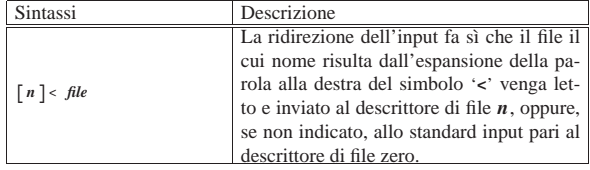

«

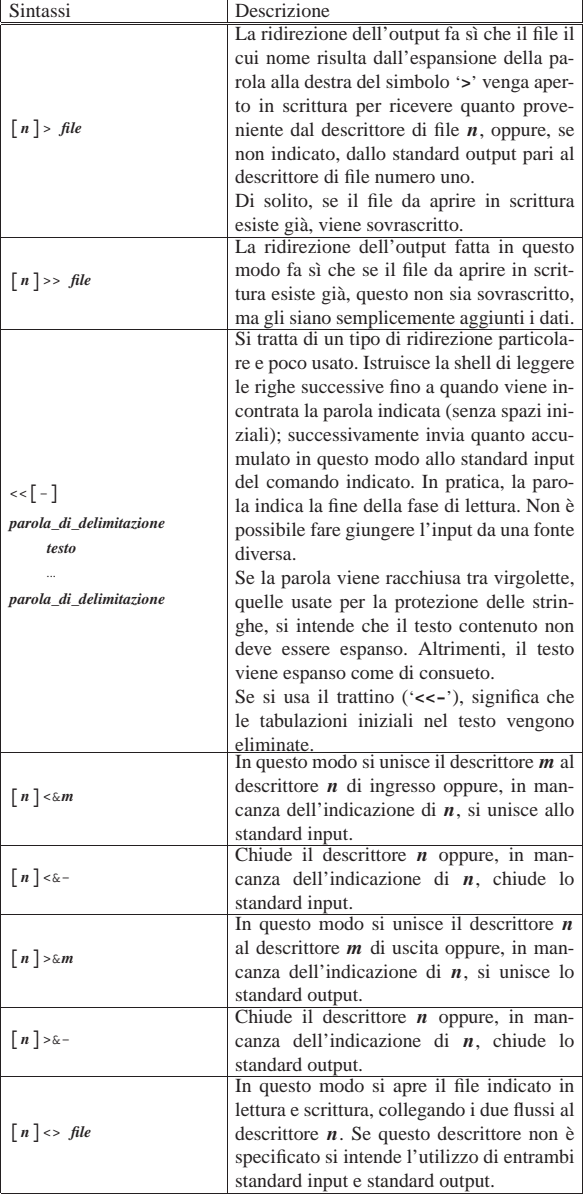

### 17.7.7 Strutture di controllo

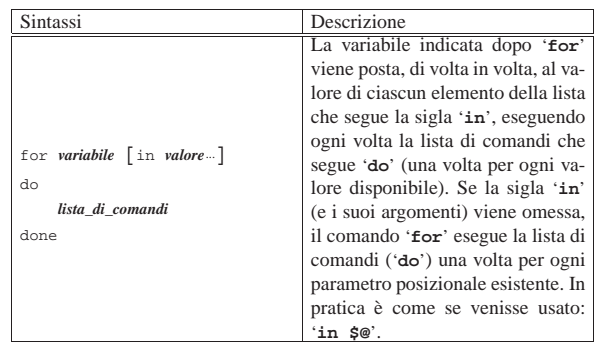

٦

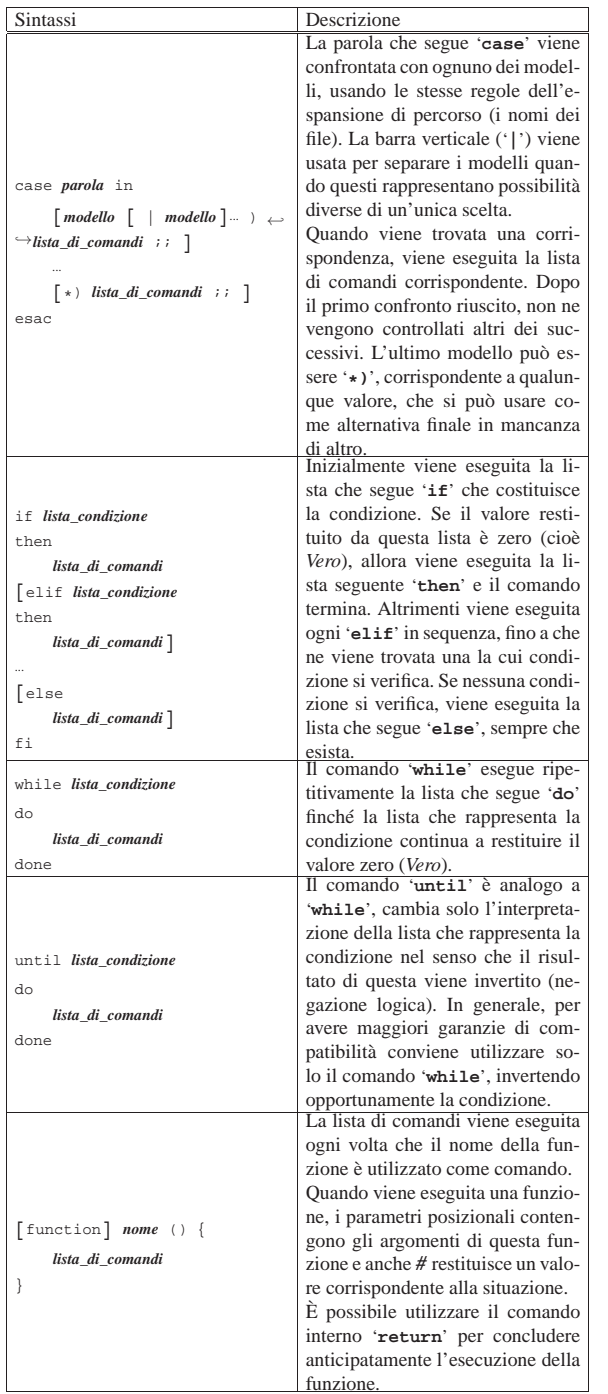

| Shell Unix | 599 |  |
|------------|-----|--|
|            |     |  |

17.7.8 Comando «echo»

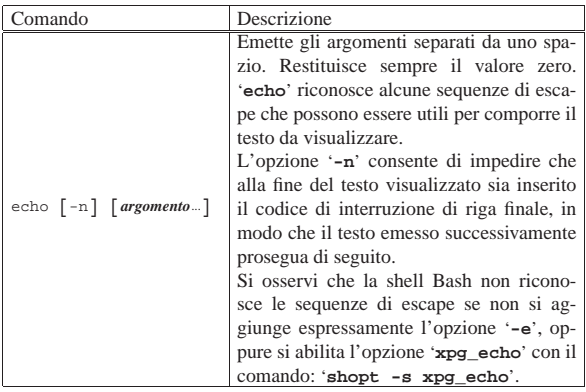

Tabella 17.48. Alcune sequenze di escape che possono essere | riconosciute dal comando '**echo**'.

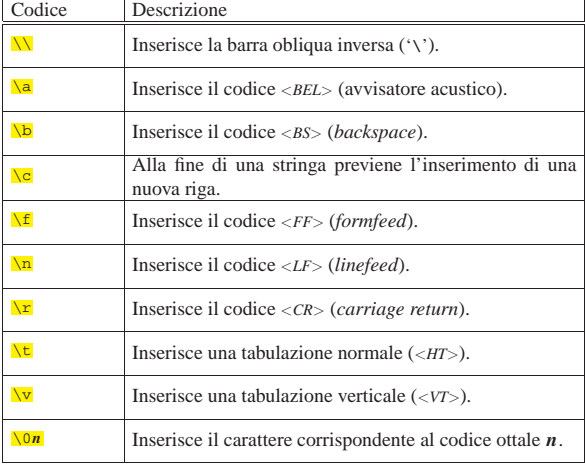

#### 17.7.9 Comando «set»

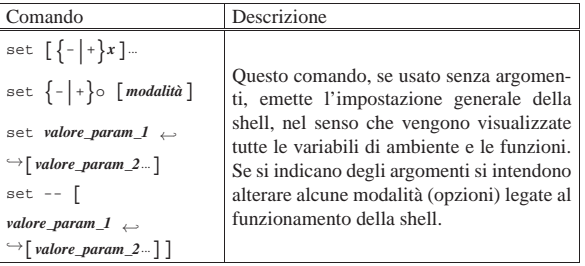

Alcune modalità, che potrebbero essere riconosciute dalla maggior parte delle shell POSIX:

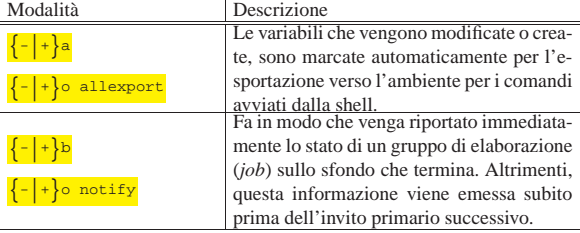

«

600 volume I Sistemi GNU/Linux

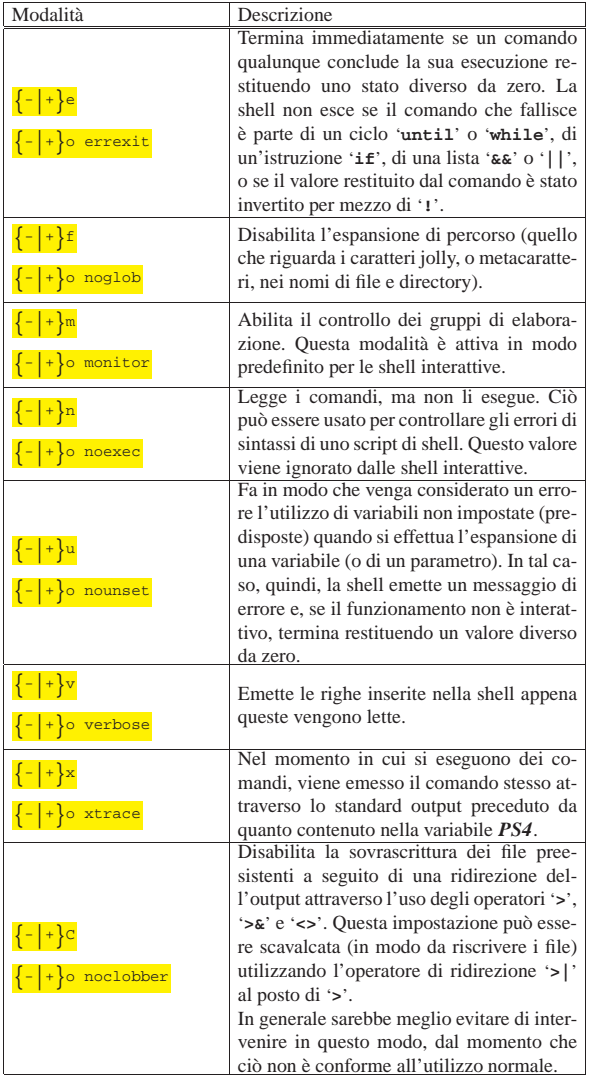

### 17.7.10 Comando «test»

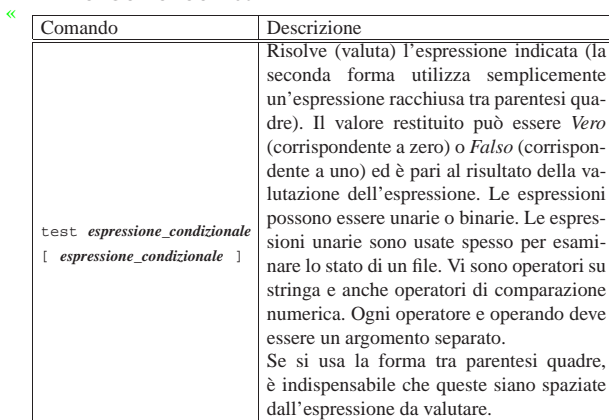

Tabella 17.49. Espressioni per il comando 'test'.

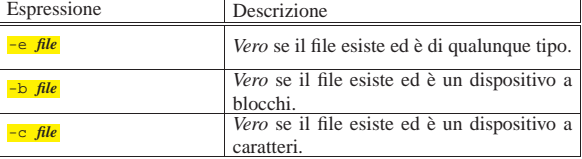

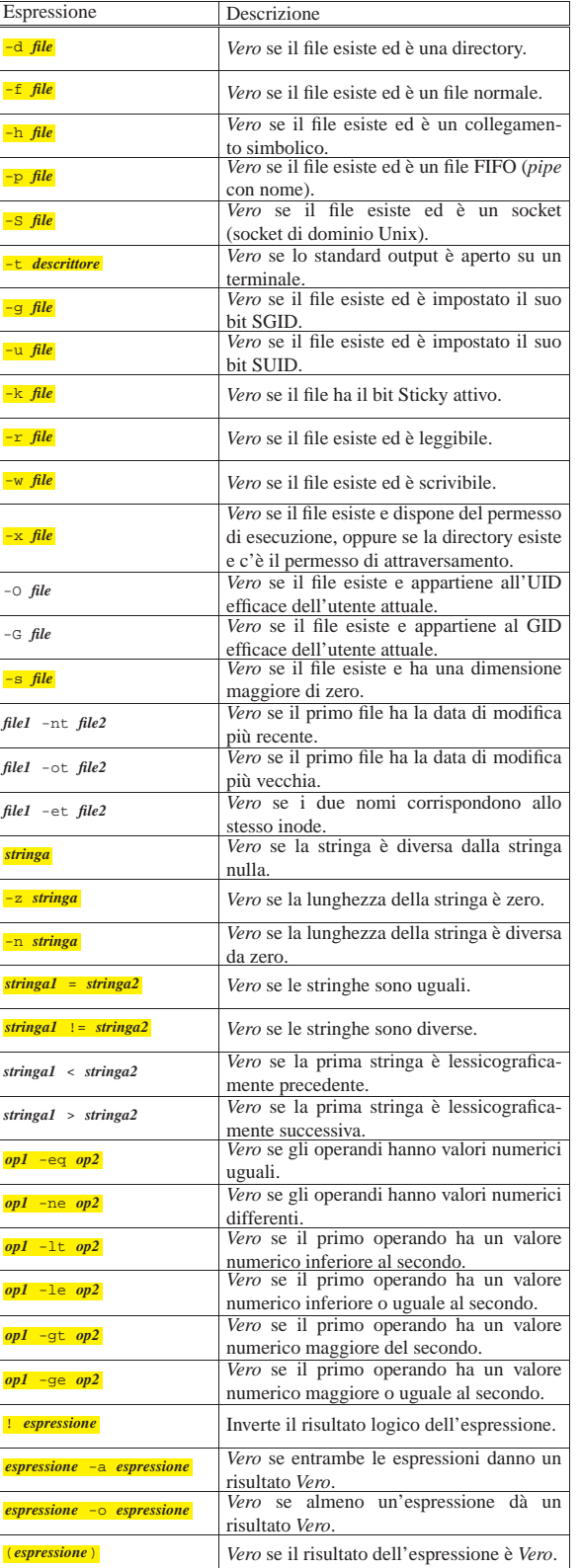

«

17.7.11 Comando «ulimit»

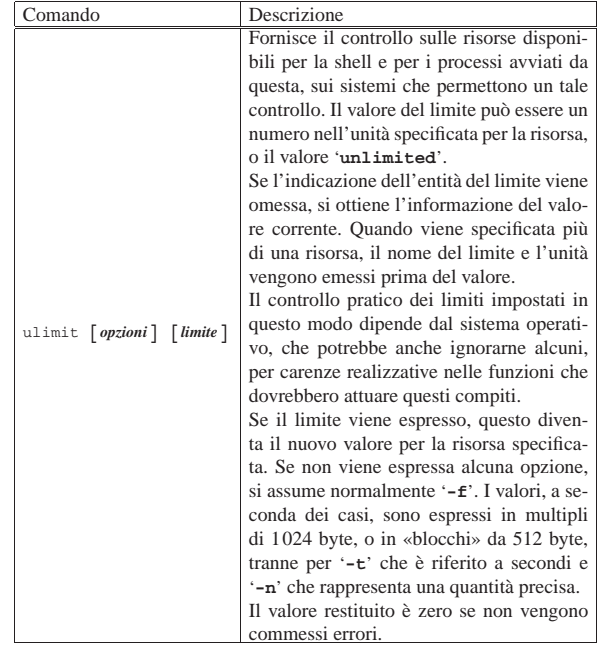

Tabella 17.50. Opzioni per l'uso del comando 'ulimit'.

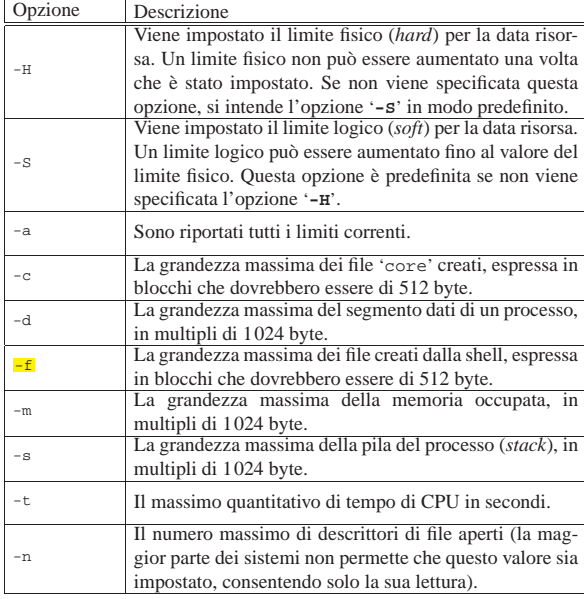

17.7.12 Altri comandi interni

«

Tabella 17.47. Descrizione sintetica di alcuni comandi interni di una shell POSIX.

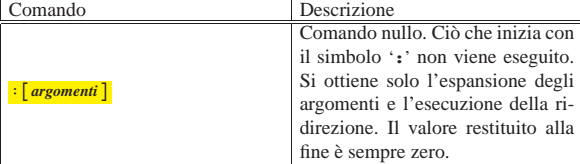

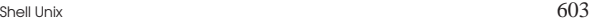

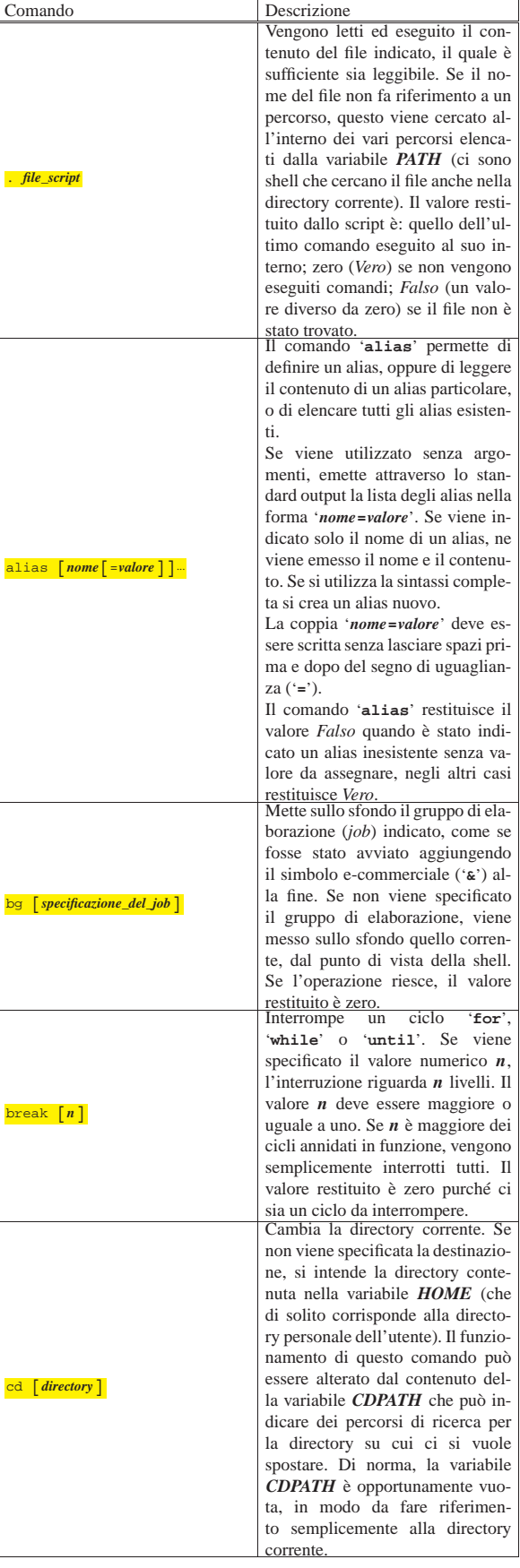

٦

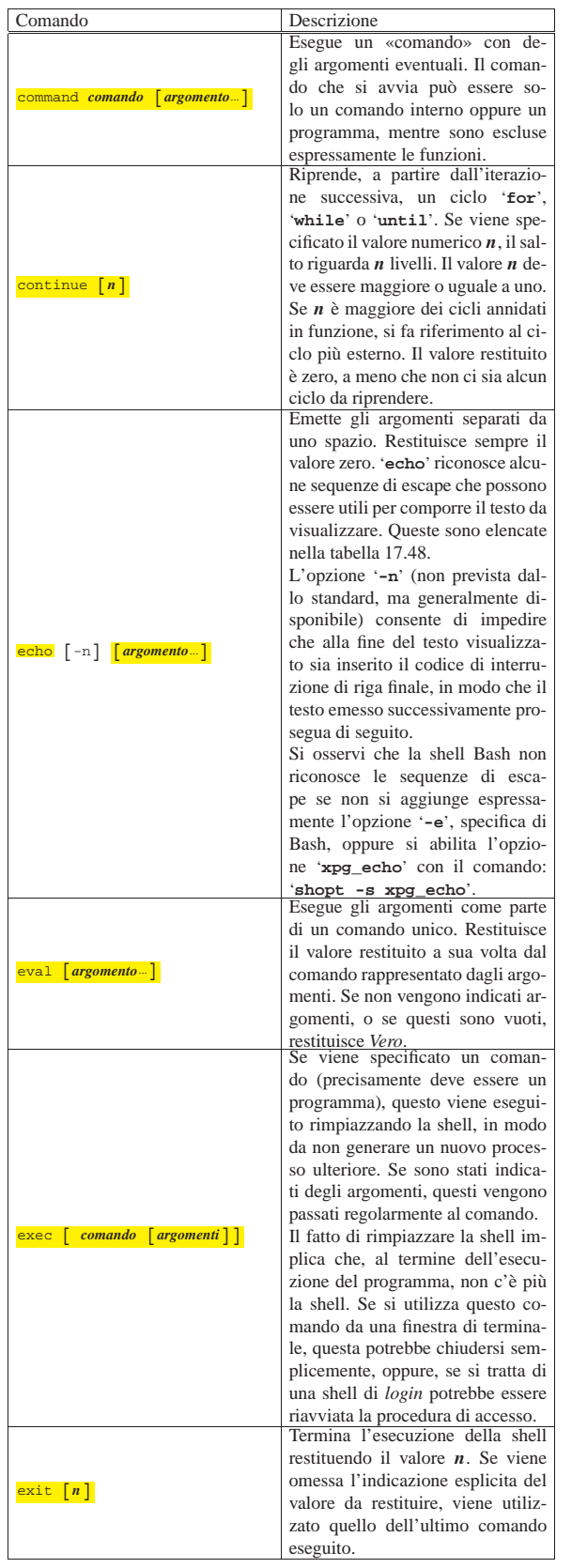

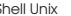

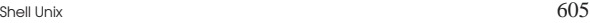

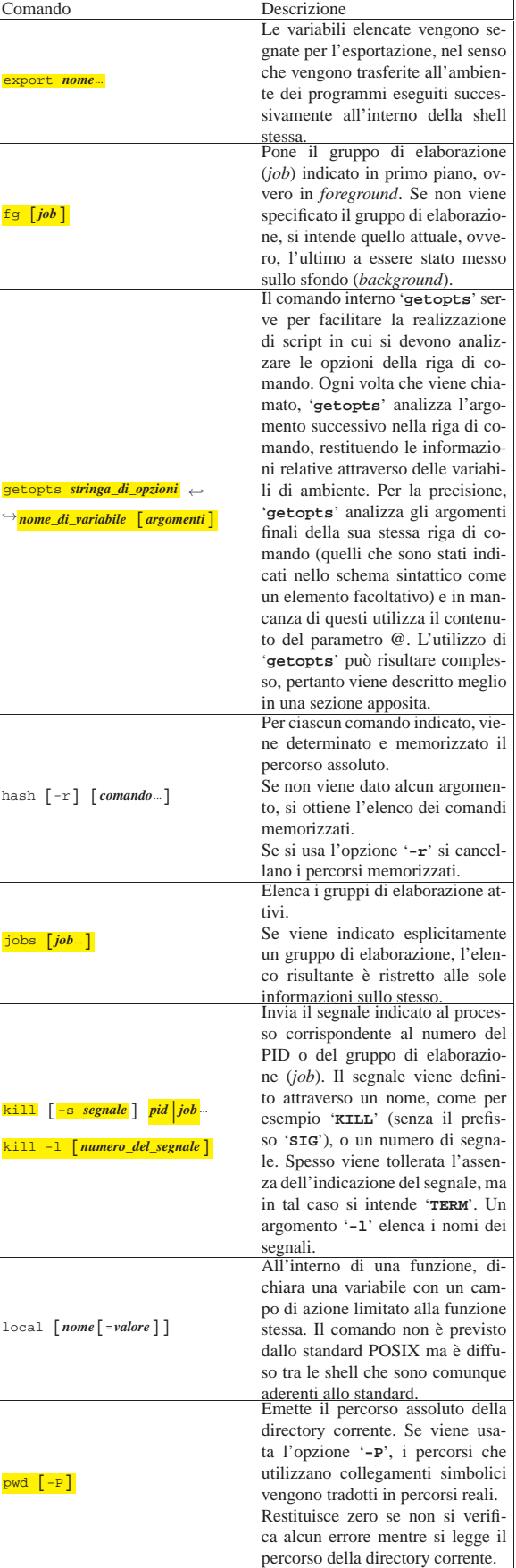

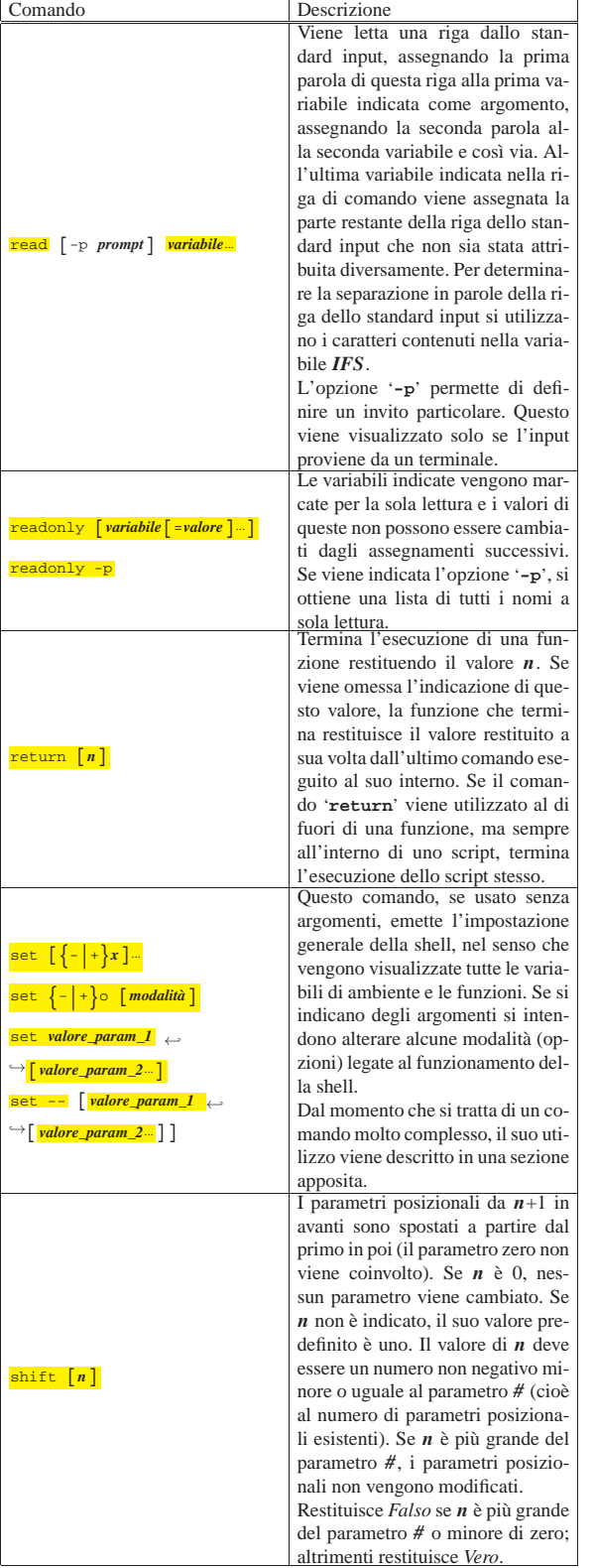

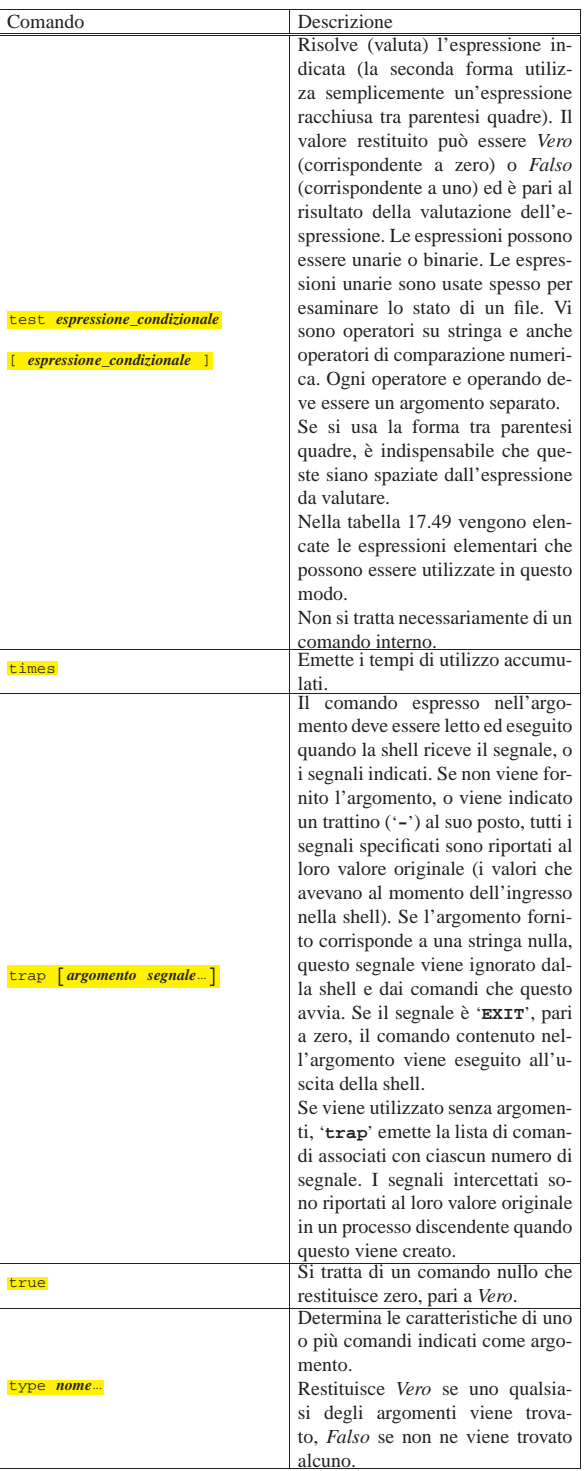

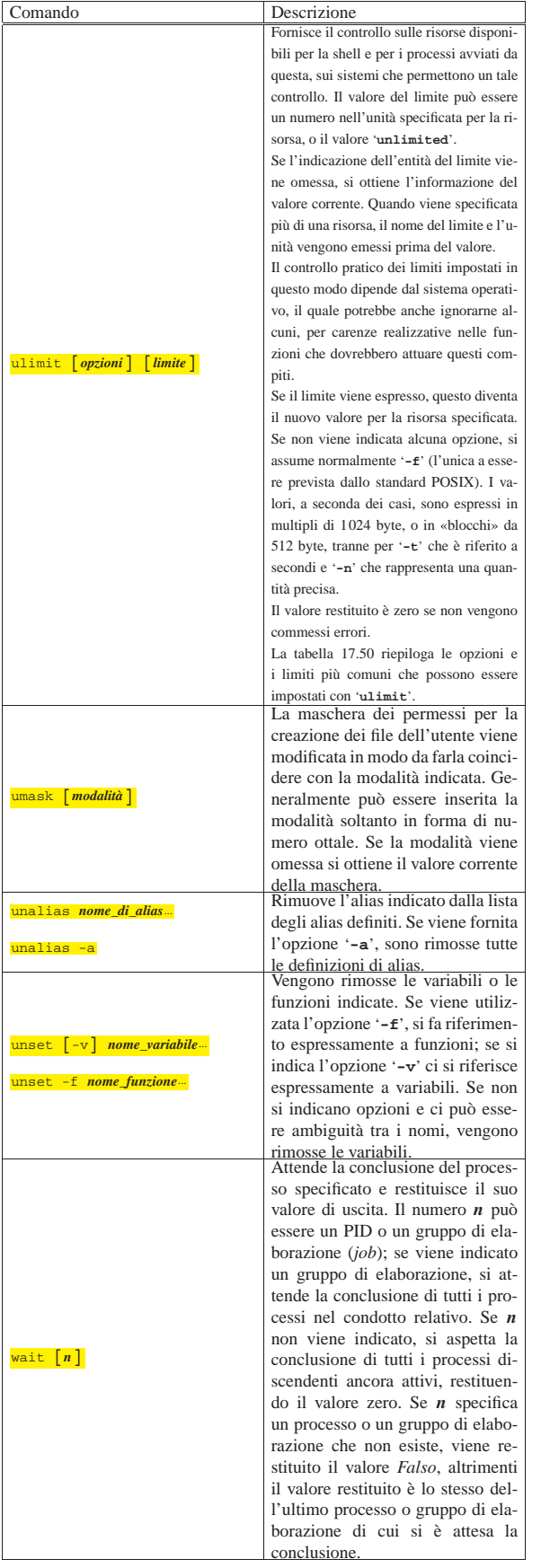

### Shell Unix 609

### 17.8 Riferimenti

• Mendel Cooper, *Advanced Bash-Scripting Guide*, *Appendix I. Localization*

http://www.tldp.org/LDP/abs/html/localization.html

### <sup>1</sup> **Bash** GNU GPL

#### <sup>2</sup> **Ash** UCB BSD

<sup>3</sup> Trattandosi di un «registro storico», l'abbreviazione del termine al solo aggettivo, viene fatta al maschile: «storico».

<sup>4</sup> *Vero* inteso come conclusione corretta del comando; *Falso* inteso come fallimento, parziale o totale del comando. Quando un comando termina senza un successo totale del tuo compito, il valore restituito serve a comunicare il tipo di problema che si è verificato; per questa ragione, dal momento che nei sistemi Unix può esistere un solo esito soddisfacente e tanti tipi di esito insoddisfacente, è corretto che lo zero sia stato associato al successo. Di conseguenza, per i fini della shell è bene ragionare in termini di zero=*Vero*, ma senza dimenticare che nell'algebra di Boole, vale il contrario.

<sup>5</sup> Per negazione logica si intende che zero viene commutato in uno, mentre un qualunque valore diverso da zero viene tramutato in zero. <sup>6</sup> **Gettext** GNU GPL

<sup>7</sup> **Readline GNU** GNU GPL

<sup>8</sup> **Cle** GNU GPL

volume I Sistemi GNU/Linux